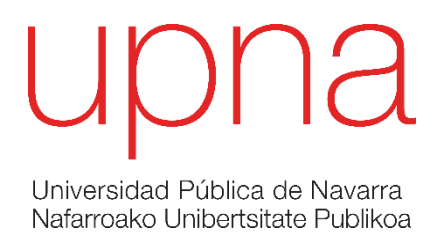

# **ESCUELA TÉCNICA SUPERIOR DE INGENIERÍA AGRONÓMICA Y BIOCIENCIAS**

# *NEKAZARITZAKO INGENIARITZAKO ETA BIOZIENTZIETAKO GOI MAILAKO ESKOLA TEKNIKOA*

# IMPLEMENTACIÓN Y EVALUACIÓN DE HERRAMIENTAS TIC PARA LA ENSEÑANZA DE CONCEPTOS DE PODA EN VID

presentado por/ *Aurkeztua*

*JUAN PABLO AZPILICUETA TANCO* 

*Director/ Zuzendaria*

# *GONZAGA SANTESTEBAN GARCÍA*

GRADO EN INGENIERÍA AGROALIMENTARIA Y DEL MEDIO RURAL

*GRADUA NEKAZARITZAKO ELIKAGAIEN ETA LANDA INGURUNEAREN INGENIARITZAN*

JUNIO 2022

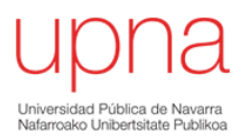

### **AGRADECIMIENTOS**

"De ser bien nacido es ser agradecido", dar las gracias genera felicidad y sin las personas mencionadas a continuación no hubiese sido posible desarrollar mi Trabajo Fin de Grado.

Dar las gracias a mi tutor Gonzaga Santesteban por guiarme acertadamente en la elección de mi TFG, por su sabiduría y por conseguir compartir conmigo su poco tiempo disponible. A Carlos Miranda por su disposición y amabilidad, a Oihane por su transmisión de conocimientos y generosidad.

En general a todas aquellas personas que están trabajando en el Departamento Agronomía, Biotecnología y alimentación que en momentos puntuales les he pedido ayuda.

*Los trabajos realizados se enmarcan en el proyecto Vites Qualitas (EFA 324/19), proyecto ha sido cofinanciado al 65% por el Fondo Europeo de Desarrollo Regional (FEDER) a través del Programa Interreg V-A España-Francia-Andorra (POCTEFA)*

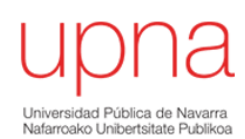

### **RESUMEN**

La docencia de la poda de cultivos leñosos, entre ellos la vid, presenta una serie de dificultades asociadas a la necesidad de realizar buena parte de la misma en condiciones de campo, con las dificultades logísticas que ello comporta cuando se trata de grupos formativos medianos o grandes, o cuando no se dispone de un viñedo en las proximidades. Igualmente, la enseñanza práctica de la poda está muchas veces limitadas al periodo de reposo de la vid, lo que no siempre es compatible con las necesidades de las enseñanzas.

Este trabajo describe un proceso de análisis, reconstrucción y caracterización de la estructura geométrica de diferentes pulgares de vid mediante el uso de un escáner 3D y la evaluación de su potencial como herramienta docente. La metodología aplicada corresponde con un estudio de campo utilizando una herramienta TIC y un método de evaluación-aprendizaje *e-learning.* En conjunto, la metodología empleada ha permitido alcanzar los objetivos planteados, contribuyendo al desarrollo de una nueva metodología de enseñanza aprendizaje utilizando las nuevas tecnologías y que esta metodología puede ser evaluable a través de la plataforma *e-learning* de la UPNA.

Los resultados obtenidos muestran la posibilidad de formación *e-learning* mediante herramientas TICs y que el método de evaluación implementado es la plataforma "Mi aulario" que utiliza la Universidad Pública de Navarra es viable.

**Palabras clave***: TICs, e-learning, pulgares, metodología, evaluación, poda, viticultura, Vitis vinífera.*

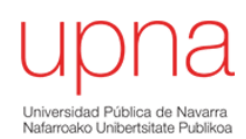

### **ABSTRACT**

The teaching of pruning woody crops, including vines, presents a series of difficulties associated with the need to carry out a good part of it under field conditions, with the logistical difficulties that this entails when it comes to medium-sized or large training groups. large, or when there is no nearby vineyard. Similarly, the practical teaching of pruning is often limited to the period of rest of the vine, which is not always compatible with the needs of the teachings.

This work describes a process of analysis, reconstruction and characterization of the geometric structure of different grapevine thumbs through the use of a 3D scanner and the evaluation of its potential as a teaching tool. The applied methodology corresponds to a field study using an ICT tool an *e-learning* evaluation-learning method. As a whole, the methodology used has made it possible to achieve the objectives set, contributing to the development of a new teaching-learning methodology using new technologies and that this methodology ca be evaluated through the UPNA *e-learning* platform.

The results obtained show the possibility of *e-learning* training through ICT tools and that the evaluation method implemented in the platform "My classroom" used by the Public University of Navarra is viable.

**Keywords:***ICTs,e-lerning,thumbs,methodology,evaluation,pruning,viticulture,Vitis vinifera.*

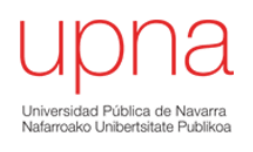

# ÍNDICE

#### TRABAJO FIN DE GRADO

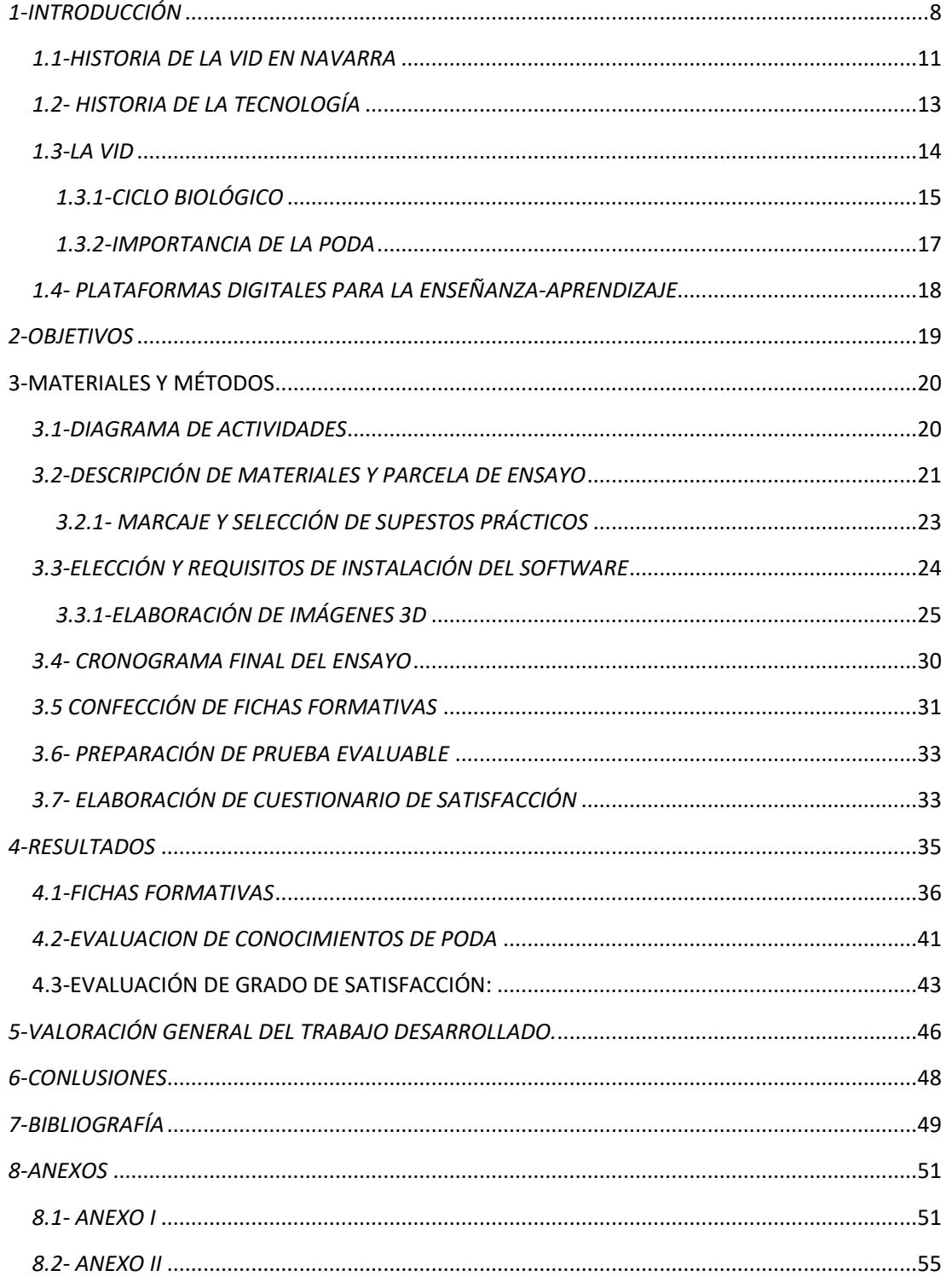

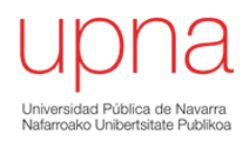

# **ÍNDICE DE IMÁGENES**

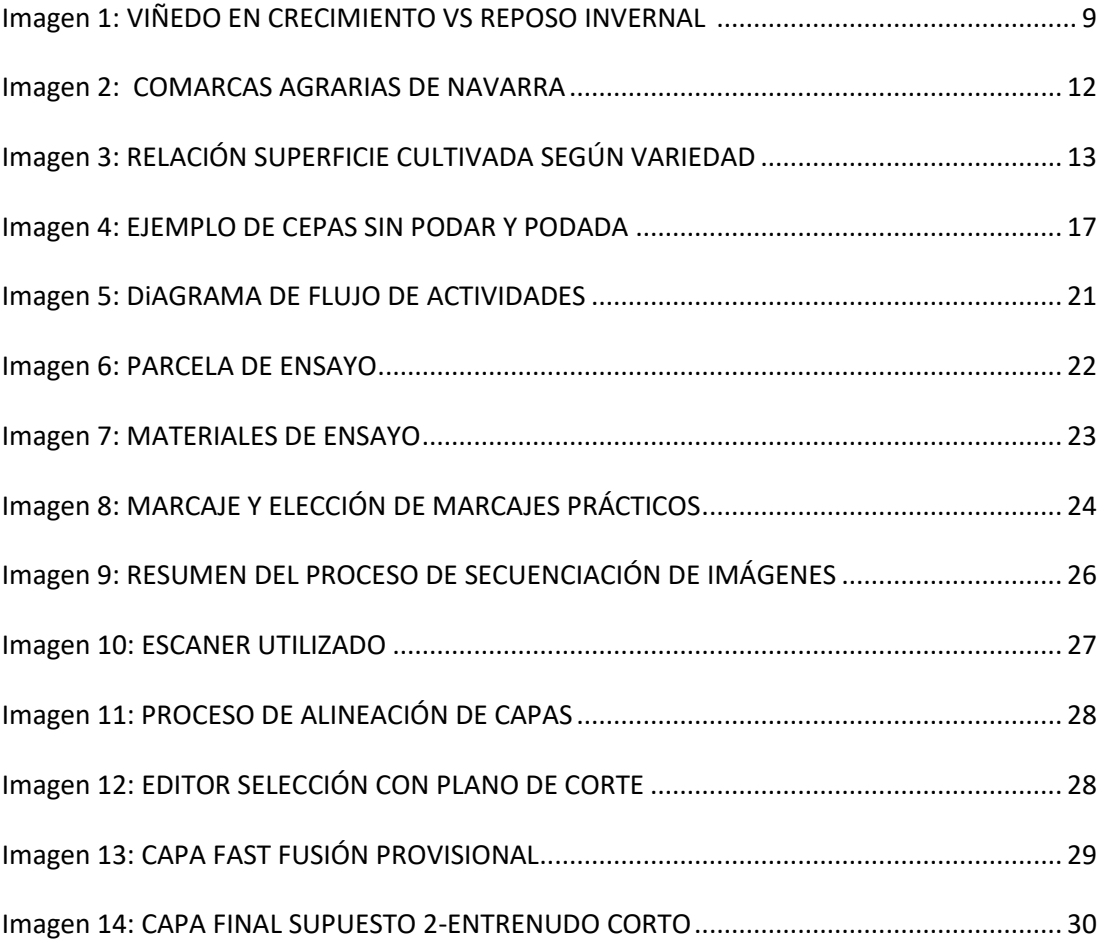

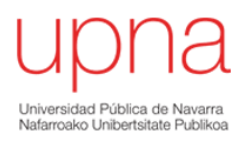

# **ÍNDICE DE TABLAS**

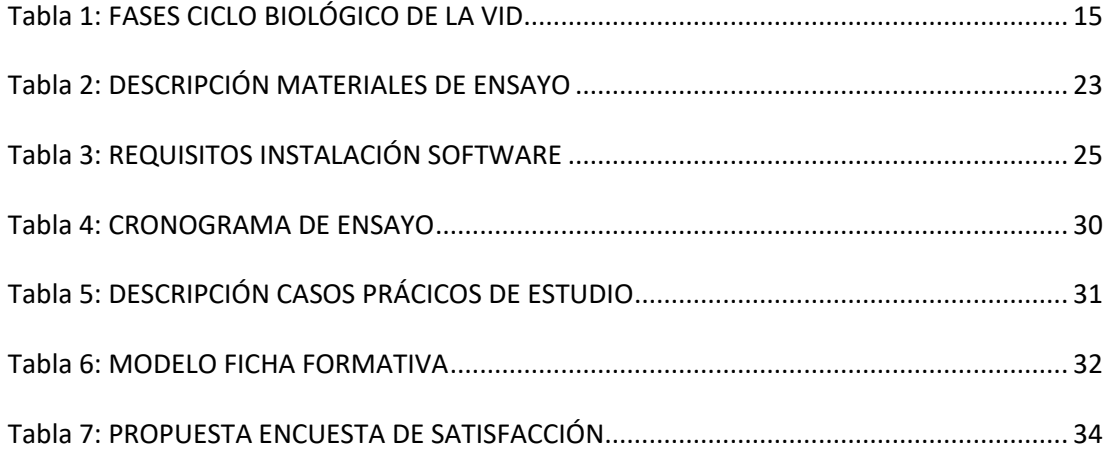

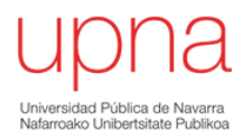

# <span id="page-7-0"></span>*1-INTRODUCCIÓN*

El siguiente trabajo fin de grado nace como consecuencia de la necesidad de implementar nuevos recursos didácticos, basados en las TICs en formación agraria.

Desde el punto de vista agrario se analiza la poda de la vid, principalmente por su complejidad de poda y manejo, y por su arraigo a nivel nacional y regional.

La importancia del tema de este trabajo "Implementación y evaluación del uso de herramientas TIC para la enseñanza de conceptos de poda en vid", comienza con dar respuesta a nuestra hipótesis inicial ¿Son necesarias las Tics para la formación de poda de pulgares en vid?

Para dar respuesta a esta hipótesis he creado un formulario como punto de partida de Google forms donde planteo la necesidad o no de implantar estas nuevas tecnologías, y la motivación y disposición al cambio tecnológico dentro del alumnado de la comunidad educativa. En nuestro caso este formulario se ha enviado a 5 alumnos de la asignatura innovación tecnología perteneciente al Máster de Innovación enológica.

Este estudio analiza y profundiza sobre la pregunta ¿Que nos van a aportar las nuevas TICs en contenidos relacionados con poda de la vid?, una perspectiva diferente a la actual, con una mayor cantidad de recursos visuales disponibles, nuevos modelos de evaluación y una mayor flexibilidad horaria nuevos modelos de evaluación.

Para poder profundizar en mi trabajo he analizado tres artículos interesantes desde el punto de vista de las TICs y que con sus pros y sus contras fundamentan este trabajo.

Uno de estos artículos es el desarrollado por una empresa australiana para escanear en árboles frutales el número de flores existentes para estimar una hipotética producción (6).

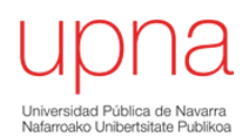

Otro de los artículos consultados pone de manifiesto la importancia del manejo y formación en las nuevas TICs asociadas a la agricultura como es el lanzamiento de un servicio diagnóstico de plantaciones en cultivos como frutales, vid y olivos, pero como en el caso anterior se centra en el aspecto productivo y no en el formativo (7).

También gracias a la publicación "Modelización 3D de malas hierbas en cultivos de maíz mediante fotogrametría digital automatizada" (8), he podido obtener información detallada para poder llevar a cabo el apartado 3.3.1 titulado elaboración de imágenes 3D.

Estos trabajos, publicaciones y revistas evidencian la importancia de las TICs en el mundo agrícola, pero ninguno de ellos elabora la metodología de enseñanza aprendizaje *e-learning* que he desarrollado en mi trabajo.

He de decir que he complementado a mi estudio técnico aquellos aspectos interesantes desde el punto de vista pedagógico contemplados en la publicación "Consideraciones pedagógicas y tecnológicas para la enseñanza y aprendizaje en línea en educación Superior derivados de la pandemia COVID\_19" (9).

Sobre la vid decir que es una planta leñosa de hoja caduca que necesita un periodo de reposo vegetativo o hibernación donde la planta se desprende de las hojas aprovechando sus nutrientes y se prepara para acumular horas de frío necesarias para fructificar a partir del mes de abril (*Reynier,Alain. Manual de Viticultura. (2).*

<span id="page-8-0"></span>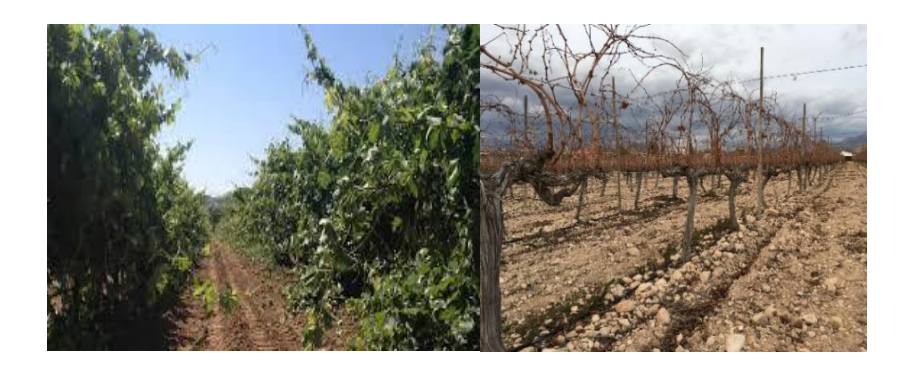

 **IMAGEN 1: VIÑEDO EN CRECIMIENTO VS REPOSO INVERNAL (4)**

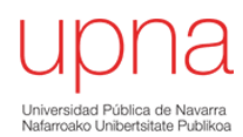

Pues bien, ¿cómo podemos transmitir y explicar la poda a partir del mes de abril en nuestro país o en países donde no existen plantaciones de vid o cuando la cepa adquiere un aspecto visual totalmente diferente con multitud de pámpanos que posteriormente se lignifican pasando a llamarse sarmientos? La respuesta a esta pregunta nos la facilitan las nuevas tecnologías y en nuestro caso un escaneo y procesamiento de fotos en 3D.

¿Es fácil la enseñanza de la poda de la vid? ¿Se necesita mayor formación en poda? ¿Hay trabajadores cualificados y formados? la respuesta es no ya que el relevo generacional en el campo es cada vez menor, se va perdiendo formación de técnicas ancestrales de poda y manejo del cultivo, y la formación actual no cubre las necesidades optimas del manejo del cultivo en Navarra.

¿Y porque no es fácil su comprensión? Porque fisiológicamente el desarrollo vegetativo en el mes de mayo dista mucho de su aspecto en el mes de diciembre y cada pulgar tiene un nombre y apellido diferente.

¿A qué nos referimos cuando indicamos que cada vid y sus pulgares asociados tienen diferentes formas de poda? Significa que la formación y desarrollo dista mucho de unos casos a otros, por eso decimos que podar no es cortar sino darle sentido a lo que la cepa nos pide, dirigir la poda. Es muy importante la formación en poda para evitar mermas de producción, enfermedades, incluso su muerte.

Pues bien, gracias al apoyo de estos documentos citados y la búsqueda de respuestas a la batería de preguntas planteadas, he sido capaz de asociar correctamente y con rigor el uso de las TICs con una formación *e-learning* de calidad. A modo comparativo dentro de los dos métodos evaluables realizados, con dos plataformas digitales diferentes como son Google forms y "e.learning Mi aulario " de la UPNA , que desde mi punto de vista, Google forms es más visual y atractiva el "*e-lerning*" de la UPNA.

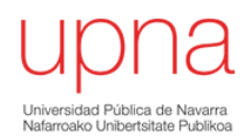

# <span id="page-10-0"></span>*1.1-HISTORIA DE LA VID EN NAVARRA*

Según Ricardo Ciervide Martinena en su libro "Cultura del vino en San Martin de Unx" (2016, p.p 2)" A finales del S.II antes de Cristo y muy especialmente con el emperador Augusto los romanos introdujeron el cultivo de la vid remontando el valle del Ebro desde Tarragona hasta Navarra y la Rioja " (2016) .Los primeros documentos del cultivo de la vid y la elaboración de vino en Navarra proceden de la época romana como restos de antiguas bodegas romanas, monumentos funerarios y ánforas confirman la importancia social y económica del cultivo de la vid.

La creación de los monasterios en el siglo IX y X, y el inicio del Camino de Santiago fueron dos acciones que motivaron el progreso de las viñas. De manos de los peregrinos llegaron nuevas variedades viníferas a Navarra.

En el siglo XIV Navarra era ya una comunidad productora y exportadora importante.

A comienzos del siglo XV fue el momento de mayor expansión del cultivo sobrepasando los límites de Pamplona. Los agricultores de la capital tenían en la vid su principal cultivo, hasta el punto de que fue necesario controlar su expansión para poder cultivar cereal.

En el Siglo XIX fue el de más auge de la viticultura navarra y también el más catastrófico. La aparición de la filoxera en Francia a partir de 1856 hizo que Navarra exportase mucho vino al país galo. Pero debido a la proximidad de Francia con nuestra comunidad, la filoxera también llego a nuestro territorio y arrasó el viñedo navarro. De las 50.000 hectáreas en cultivo quedaron destruidas 48.500.

Tras esta catástrofe, surgió la necesidad de reconstruir el viñedo español, impulsado por la Diputación Foral, se pusieron en marcha viveros de nueva planta resistentes a la filoxera (Consejo Regulador Denominación de origen Navarra, 2019).

En la actualidad navarra produce entre 50-70 millones de Kg según años, en una superficie cultivada de 10.000 ha, con un numero de viticultores próximos a los 2000,

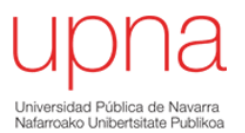

en 89 bodegas, correspondientes a 117 municipios (Departamento de Agricultura, ganadería y del Medio Rural,2022)

Como se puede observar en las ilustraciones y tablas mostradas a continuación, Navarra destaca por ser un territorio con gran variedad morfológica, climatológica y edafológica originando disparidad de plantaciones (vaso y espaldera principalmente) y variedades utilizadas.

<span id="page-11-0"></span>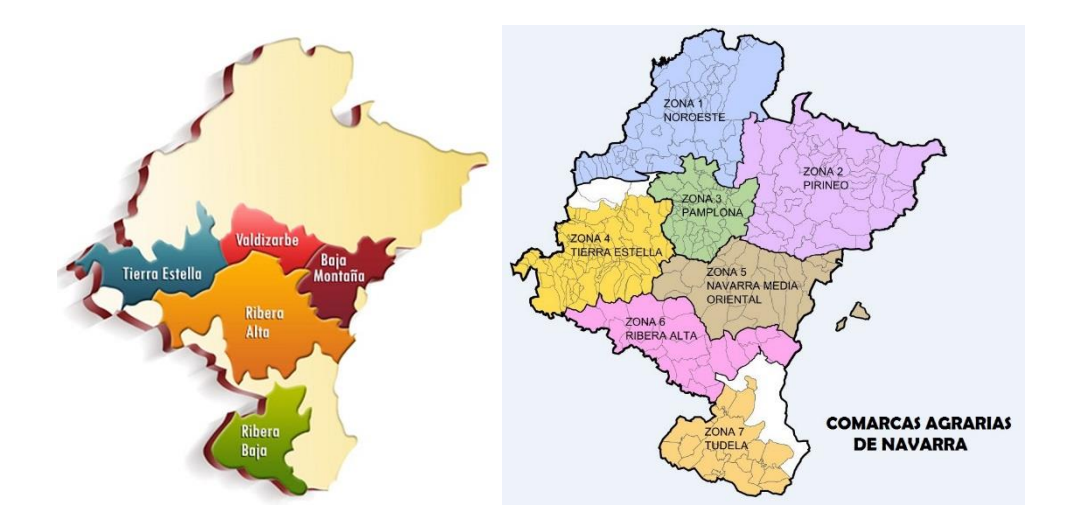

 **IMAGEN 2: COMARCAS AGRARIAS**

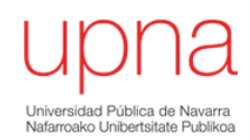

#### SUPERFICIE DE VIÑEDO POR VARIEDAD Y COMARCA AGRARIA (HA

|                              | <b>COMARCA</b>           |       |                          |          |          |          |                          |                    |        |
|------------------------------|--------------------------|-------|--------------------------|----------|----------|----------|--------------------------|--------------------|--------|
| <b>VARIEDAD</b>              |                          | Ш     | Ш                        | IV       | v        | VI       | VII                      | <b>Total</b>       | %      |
| Tempranillo                  | ---                      | 21.85 | 88.22                    | 2.307.96 | 847.53   | 4.606.34 | 991.62                   | 8.863.52           | 50,00  |
| Gernacha tinta               | ---                      | 34.34 | 88.43                    | 260.13   | 1.175.45 | 705.63   | 888.87                   | 3.152.86           | 17,78  |
| Cabernet S.                  | ---                      | 13,07 | 71.84                    | 224.23   | 335.04   | 467,19   | 282.49                   | 1.393,85           | 7,86   |
| Merlot                       | ---                      | 2.21  | 87.71                    | 284,73   | 249,90   | 402.66   | 344.29                   | 1.371,51           | 7,74   |
| Chardonnay                   | 0.20                     | 0.00  | 89,36                    | 148,92   | 79.13    | 194,78   | 159.61                   | 671,99             | 3,79   |
| Viura                        | ---                      | 1.84  | 14,58                    | 123.03   | 70.81    | 154.95   | 134.24                   | 499.44             | 2,82   |
| Graciano                     | 0.00                     | 0.00  | 2,95                     | 53.02    | 52,08    | 329.31   | 54.31                    | 491,66             | 2,77   |
| <b>Mazuela</b>               | ---                      | ---   | 4.89                     | 122,47   | 2.13     | 138.19   | 23,97                    | 291,64             | 1,65   |
| Sauvignon blanco             | 0,20                     | ---   | ---                      | 22,53    | 17,44    | 119,80   | 29,96                    | 189,92             | 1,07   |
| Syrah                        |                          |       | 2.11                     | 26.57    | 45.27    | 53.98    | 51,98                    | 179,91             | 1,01   |
| Garnacha blanca              | 0.00                     | 0.38  | 2.16                     | 16.69    | 35.59    | 66.18    | 15,81                    | 136,81             | 0,77   |
| Moscatel G. M.               | ---                      | 1.73  | 3.44                     | 4.47     | 14,64    | 32.62    | 75,83                    | 132.72             | 0.75   |
| Verdejo blanco               |                          |       | 0.09                     | 24,29    | 0.27     | 93.77    |                          | 118.42             | 0,67   |
| <b>Tempranillo blanco</b>    |                          | ---   |                          | 47,69    | ---      | 65,50    | $\overline{\phantom{a}}$ | 113,19             | 0,64   |
| Maturana tinta               | ---                      |       |                          | 3.49     | ---      | 29.02    |                          | 32,51              | 0,18   |
| Malvasía                     | ---                      | ---   | 3.32                     | 11,01    | 0.02     | 10.13    |                          | 24,48              | 0,14   |
| Mezcla de variedades tintas  |                          |       | 0.89                     | 3,75     | 10.40    | 1,15     | 5,20                     | 21,39              | 0,12   |
| <b>Pinot Noir</b>            | ---                      | ---   | 1,18                     | 15,07    | 0.07     | ---      | --                       | 16,31              | 0,09   |
| Garnacha roja                | $\overline{\phantom{a}}$ | ---   | ---                      |          | 1,77     | ---      | 3.09                     | 4,86               | 0,03   |
| <b>Monastrell</b>            | ---                      |       | ---                      |          | ---      | 2.51     | 1.47                     | 3,98               | 0,02   |
| Mezcla de variedades blancas | 0,12                     |       | ---                      |          | 3.36     | 0.41     | $\cdots$                 | 3,90               | 0,02   |
| Miguel del Arco              | ---                      |       |                          |          | 1.63     | 0.21     | 0.96                     | 2,80               | 0,02   |
| <b>Cabernet franc</b>        | $\overline{a}$           |       | 2.00                     |          |          |          | ---                      | 2,00               | 0,01   |
| Ondarrabi zuri               | 1.83                     |       | ---                      |          | ---      | ---      | ---                      | 1,83               | 0,01   |
| Maturana blanca              | ---                      | ---   |                          | 1.70     | --       | ---      |                          | 1,70               | 0,01   |
| <b>Gros Manseng</b>          | 1,26                     | ---   |                          | ---      | ---      | ---      |                          | 1,26               | 0,01   |
| <b>Bobal</b>                 |                          |       |                          |          | ---      | 0.04     | 1,12                     | 1,17               | 0,01   |
| <b>Riesling</b>              | 0.66                     |       | 0,18                     | ---      |          | ---      |                          | 0.84               | 0.00   |
| Jaén                         | ---                      | ---   | $\overline{\phantom{a}}$ | 0.49     |          | ---      | ---                      | 0,49               | 0,00   |
| <b>Petit Manseng</b>         | 0.38                     | ---   | ---                      | ---      | ---      | ---      |                          | 0,38               | 0,00   |
| <b>Malbec</b>                |                          |       | 0.23                     |          | ---      |          |                          | 0,23               | 0,00   |
| Albariño                     | 0,16                     |       |                          |          | ---      | ---      | ---                      | 0, 16              | 0,00   |
| Parellada                    | ---                      |       | 0.11                     |          |          |          | ---                      | 0,11               | 0,00   |
| Desconocido                  |                          | --    | 0.70                     | 0.02     | --       | 0.21     | --                       | 0.93               | 0,01   |
| <b>Total</b>                 | 4.81                     | 75,42 | 464,39                   | 3.702,26 | 2.942,52 | 7.474,59 |                          | 3.064,80 17.728,79 | 100,00 |

<span id="page-12-1"></span> **IMAGEN 3: RELACIÓN SUPERFICIE CULTIVADA SEGÚN VARIEDAD**

# <span id="page-12-0"></span>*1.2- HISTORIA DE LA TECNOLOGÍA*

La experiencia educativa ha evolucionado a través de los años gracias a los avances tecnológicos y científicos que han ido apareciendo. Estos cambios evolutivos han abierto la posibilidad de pasar de la enseñanza tradicional donde el centro del proceso productivo era el profesor hasta la actualidad donde el centro es el estudiante.

Si indagamos un poco en la historia de la tecnología ya en 1995 tras la aparición de la web, permitió el desarrollo de los LMS (Learning Management System), tales como WebCT (que más tarde se convirtió en Blackboard). Digamos que los LMS fueron los pioneros en crear un entorno para la enseñanza online, donde los contenidos se pueden cargar y organizar, y también proporcionan "espacios" para los objetivos de

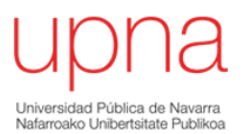

aprendizaje, las actividades, cuestionarios, y foros de discusión *(Historia de la tecnología educativa*,2021) (1).

Los primeros cursos completamente online (de educación formal y reglada) comenzaron a aparecer en 1995, algunos utilizaron los LMS y otros siguieron el modelo clásico con textos en formato PDF o diapositivas.

La preparación de estos formatos contiene principalmente texto y gráficos, donde los LMS se convirtieron en la principal herramienta para impartir cursos online hasta que, en 2008 George Siemens, Stephen Downes y Dave Cormier crearon los MOOC (Massive Open Online Course).

Para finalizar diré que hoy en día, y más aún tras el período de pandemia, la formación on-line se encuentra muy instalada en nuestra sociedad y su tendencia es de crecimiento. Por estos y otros motivos debemos de reciclarnos y adaptarnos a las nuevas tendencias actuales.

### <span id="page-13-0"></span>*1.3-LA VID*

La viticultura, vitivinicultura o vinicultura es el arte y la ciencia del cultivo de la vid siendo una parte de la fruticultura. La persona dedicada al trabajo de la viña y al cultivo de las uvas es el viticultor.

Desde el punto de vista etimológico "vid" procede del latín "vitis". Este vocablo latino cuyo origen es una palabra indoeuropea llamada "wei" que significa doblar o torcer y aplicado a la terminología vitis significa la capacidad de la planta y sus pámpanos a doblarse y enrollarse.

También existen referencias griegas como formación "wi-ri", cuya raíz dio lugar a la palabra arco iris (en origen torcido o doblado) que actualmente mantiene su mismo significado *(etimología de la vid ,2022).*

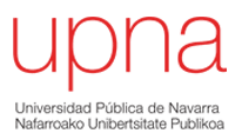

Según la real academia de la lengua la vid es una planta vivaz y trepadora de la familia de las vitáceas, con tronco retorcido, vástagos muy largos, flexibles y nudosos, cuyo fruto es la uva *(RAE,2022).*

# <span id="page-14-0"></span>*1.3.1-CICLO BIOLÓGICO*

La vid desde el punto de vista morfológico desarrolla grandes cambios fenológicos que se producen en diferentes épocas del año y que requieren de una buena formación técnica para comprender su desarrollo y poda.

Son siete las fases del ciclo biológico de la vid:

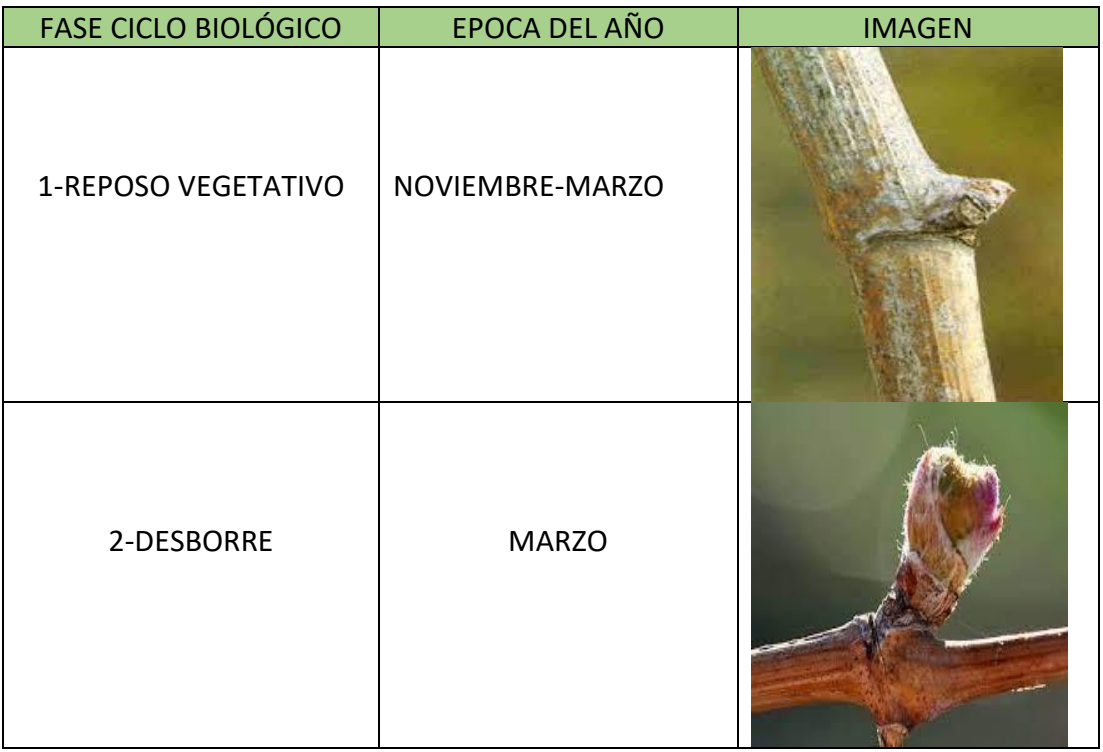

#### <span id="page-14-1"></span>**TABLA 1: FASES CICLO BIOLÓGICO DE LA VID**

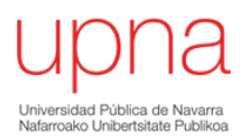

TRABAJO FIN DE GRADO

| 3-BROTACIÓN           | MARZO-ABRIL            |  |
|-----------------------|------------------------|--|
| 4-FLORACIÓN Y CUAJADO | MAYO-JUNIO             |  |
| 5-ENVERO              | <b>JULIO-AGOSTO</b>    |  |
| 6-MADURACIÓN          | AGOSTO-SEPTIEMBRE      |  |
| 7-CAIDA DE HOJAS      | <b>DICIEMBRE-ENERO</b> |  |

Estos conocimientos técnicos, junto con una poda adecuada requieren de un buen manejo del cultivo para su correcto desarrollo.

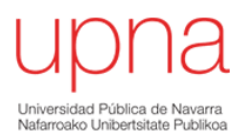

### <span id="page-16-0"></span>*1.3.2-IMPORTANCIA DE LA PODA*

Para que la vid pueda desarrollar todas las fases biológicas debemos de realizar una buena poda dentro del periodo de reposo vegetativo. Esta poda es uno de los factores más determinantes para su producción y longevidad del cultivo y no siempre se realiza de la misma manera, sino que dependerá de si nos encontramos en un periodo de formación, producción o renovación y de otros factores como pueden ser los climatológicos *(Hidalgo, L. Tratado de Viticultura (13).*

A continuación, expongo una foto de una cepa sin podar de manera adecuada durante varios años y en la otra imagen una foto con poda efectiva.

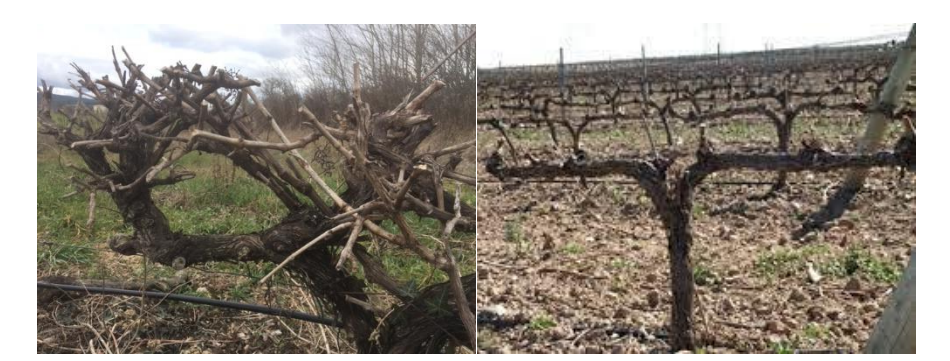

 **IMAGEN 4: EJEMPLO DE CEPAS SIN PODAR Y PODADA**

<span id="page-16-1"></span>Para ejecutar una poda correcta se necesita una buena formación técnica, que presenta dificultad de comprensión entre el alumnado. Debido a ello surge la necesidad de implementar nuevos aspectos pedagógicos y tecnológicos que permitan desarrollar los contenidos establecidos de la mejor manera posible.

Para implementar los nuevos contenidos pedagógicos, en mi caso formación y evaluación de poda en vid, he utilizado unas plataformas digitales que sirven como guía de aprendizaje y comprensión.

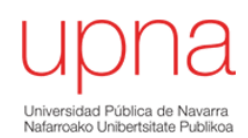

### <span id="page-17-0"></span>*1.4- PLATAFORMAS DIGITALES PARA LA ENSEÑANZA-APRENDIZAJE*

Debido a la aparición de la COVID-19 los centros educativos, entre ellos las universidades, se vieron obligados a cerrar sus instalaciones y con ello tuvieron que migrar su modelo educativo presencial a un modelo a distancia soportado por plataformas digitales para lograr el proceso de enseñanza y aprendizaje. Estos soportes digitales permiten migrar hacia nuevos escenarios aplicados a la enseñanza utilizando como vehículo conductor las nuevas tecnologías.

En la actualidad existen numerosas plataformas orientadas a la formación online a nivel universitario como pueden ser Moodle, Coursera o Mi aulario e-learning propio de la UPNA (Nuevas *plataformas digitales*,2019) (3).

Como ventajas asociadas a esta formación *e-learning* son la flexibilidad del tiempo y lugar, el aprendizaje personalizado complementado con horas de tutoría en caso de dudas, la capacidad de aprendizaje "learning at your own pace", mayor acceso a posibles materiales y participar en un entorno libre.

Además, en el caso de especies leñosas de hoja caduca este formato en 3D nos permite impartir esta formación de poda en cualquier época del año e incluso sin poseer una finca de prácticas.

Cuando aparece una nueva tendencia de aprendizaje como el uso de las Tics genera alguna que otra controversia como la falta de autodisciplina en el alumnado, cuya consecuencia genera peores resultados académicos. También puede ser un problema la gestión del tiempo de manera efectiva y las dificultades tecnológicas.

Con el uso de estas Tics se expone la posibilidad de impartir contenidos de calidad, sin necesidad de tener "in situ" una finca experimental, reduciendo costes asociados al mantenimiento y a la disponibilidad de recursos humanos.

El desarrollo de esta nueva metodología de enseñanza-aprendizaje, permite una mejor comprensión y afianzamiento de la poda de distintos pulgares presentes en vid.

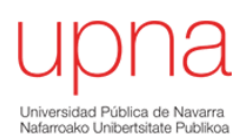

Para desarrollar este trabajo he utilizado las siguientes herramientas Tics: 1 escaner, software Artec Studio 15, web Viewshape y 2 plataformas digitales de transferencias de información (Google forms y "Mi Aulario").

La elección de la herramienta tic no ha sido fácil ya que en el siglo XXI existen infinidad de aplicaciones asociadas a las nuevas tecnologías. En mi caso para alcanzar el objetivo planteado he escogido un escáner asociado al software Artec Studio 15. Este programa me ha permitido simular y conseguir imágenes en 3D muy similares a la realidad.

# <span id="page-18-0"></span>*2-OBJETIVOS*

Para el correcto desarrollo de este trabajo se han planteado os siguientes objetivos:

1-Desarrollar una nueva metodología de enseñanza-aprendizaje a través de las TICs. 2-Elaborar unas fichas técnicas para su formación y evaluación utilizando plataformas digitales como: formularios de Google Forms y la plataforma e-learning de la UPNA.

3- Analizar el grado de aceptación y satisfacción en el alumnado.

Con la consecución de los objetivos planteados veremos en el apartado de valoración general del trabajo desarrollado, si aumenta o no grado de satisfacción entre alumnado, si complementa o no la formación presencial adaptada a cualquier época del año y si es factible o no establecer nuevas pruebas evaluables.

Por otro lado, las actividades evaluables y el análisis del grado de motivación y satisfacción de la comunidad educativa la he medido gracias a formularios de Google y el implementado en el *e-learning* de la UPNA en la pestaña "espacio compartido".

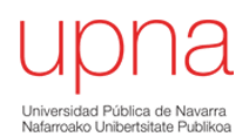

Este trabajo hace referencia a una nueva metodología de aprendizaje, de formación en 3D con el software Artec Studio 15, aportando un valor añadido como es su formación en aquellos lugares con inexistencia de una zona de prácticas o frente a condiciones climáticas adversas.

He conseguido con esta formación en 3D simular el aspecto real del pulgar existente en campo, utilizándolo como ayuda anterior al proceso técnico de ejecución de la poda.

Otra de las ventajas es la posibilidad de visualizar un corte de manera "virtual "sin efectuar daños colaterales a la vid en caso de error. Esta simulación puede darse incluida en los contenidos impartidos en clase o plantear una prueba a través de la plataforma e-learning de la UPNA.

También considero que el conocimiento y aprendizaje del manejo de este Software Artec Studio permite poder ser aplicado a otras especies leñosas de frutales como pueden ser manzanos, perales, etc…

# <span id="page-19-0"></span>3-MATERIALES Y MÉTODOS

El siguiente apartado describe todos los procedimientos del trabajo necesarios para lograr los objetivos marcados y que analizaremos en el apartado resultados.

# <span id="page-19-1"></span>*3.1-DIAGRAMA DE ACTIVIDADES*

En primer lugar, he tenido que identificar y definir los objetivos del estudio a realizar, luego he determinado la selección del método de ensayo, posteriormente he planificado las acciones a desarrollar, y por último he iniciado el trabajo en campo con la captura y ejecución de imágenes, para una vez finalizado hacer el tratamiento de datos en oficina y poder verificar y analizar los resultados obtenidos. A

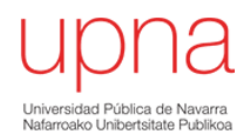

continuación, se presenta un esquema resumen con la secuenciación de actividades realizadas.

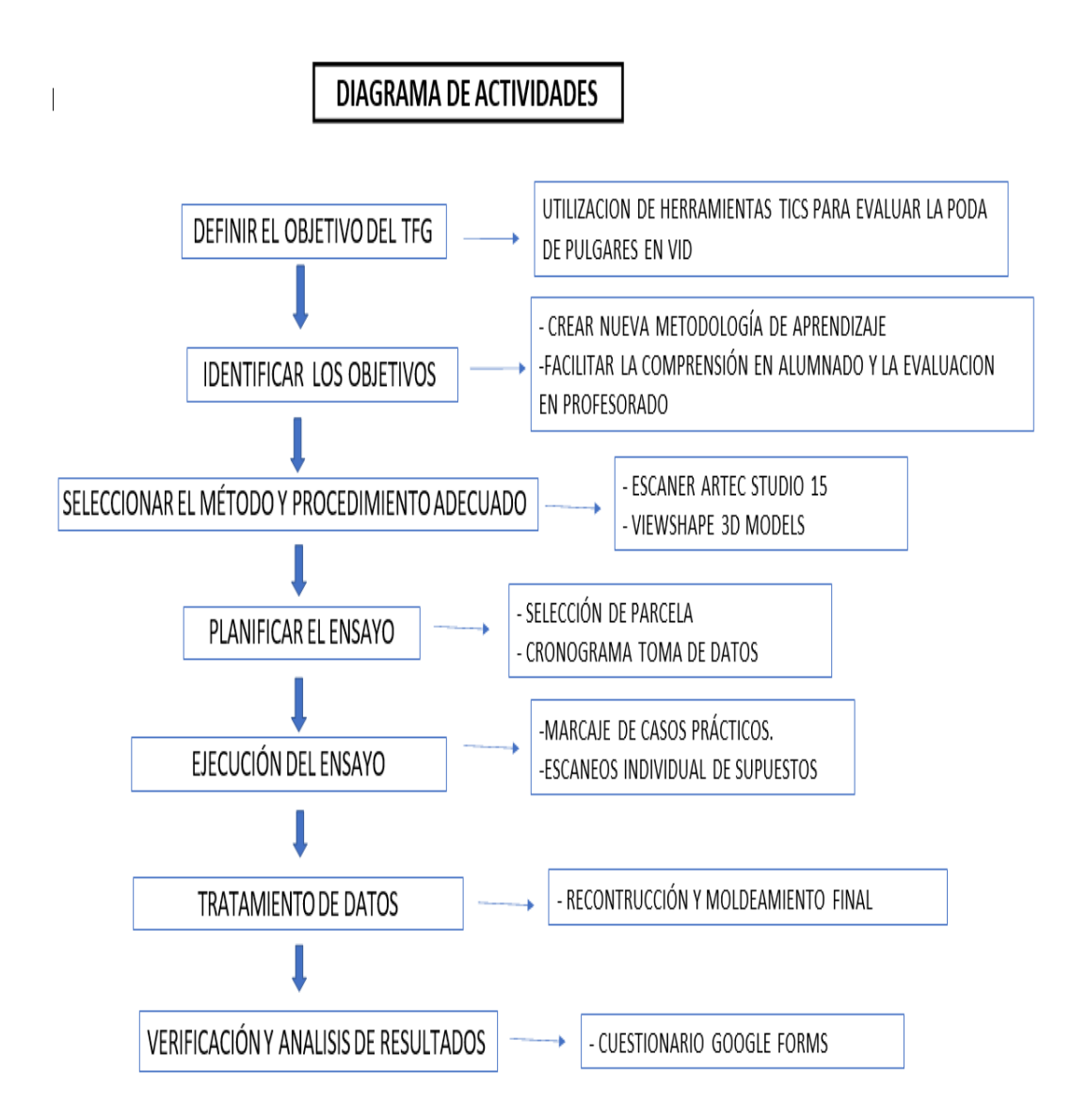

 **IMAGEN 5: DIAGRAMA DE FLUJO DE ACTIVIDADES**

# <span id="page-20-1"></span><span id="page-20-0"></span>*3.2-DESCRIPCIÓN DE MATERIALES Y PARCELA DE ENSAYO*

Para poder llevar a cabo este estudio he elegido una parcela correspondiente al área de viticultura y presente en la finca de la Escuela superior de ingenieros Agrónomos

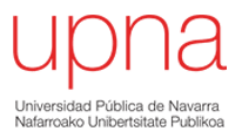

(ETSIA) correspondiente al término de Pamplona, Polígono 5 Parcela1806 Recinto 7 de 0,09 ha.

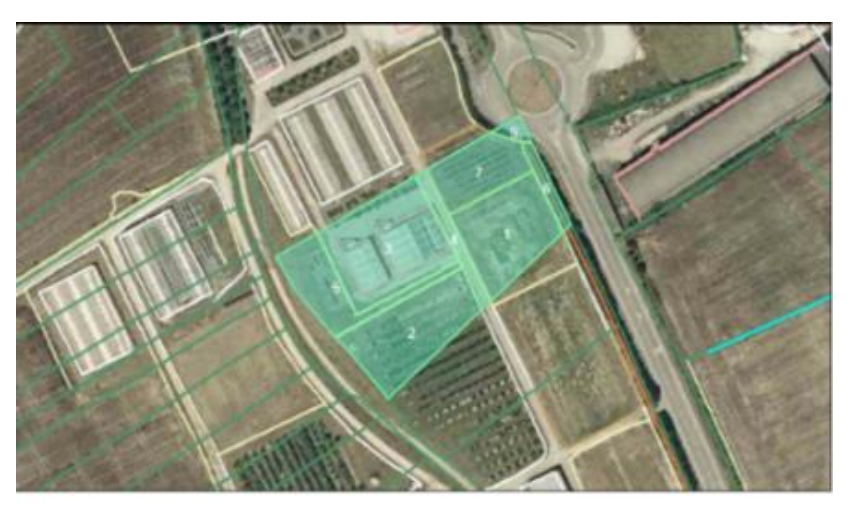

Información SIGPAC 2022

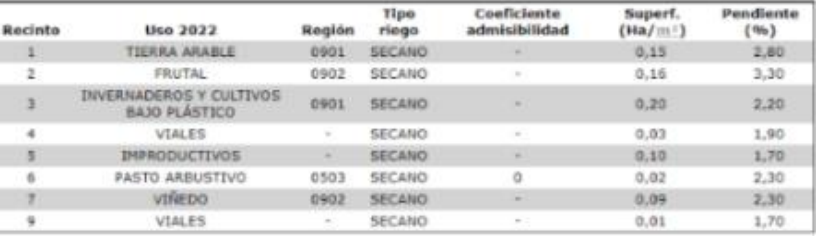

<span id="page-21-0"></span>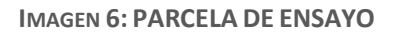

Se trata de una plantación de variedad Tempranillo cuyo marco de plantación es de 3x1,15 con formación en espaldera en guyot doble y con una longevidad aproximada de 20 años. Su elección se fundamenta por ser la parcela de vid más próxima al acceso de la finca, ya que cumplía con los requisitos de estudio y además la" logística "del material necesario para el estudio en campo es pesado y voluminoso.

Respecto a los materiales de ensayo, pertenecen al departamento de agronomía, biotecnología y alimentación exceptuando el protector solar que en mi caso he utilizado un paraguas a modo de parasol.

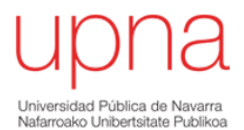

#### <span id="page-22-2"></span>**TABLA 2: DESCRIPCIÓN MATERIALES DE ENSAYO**

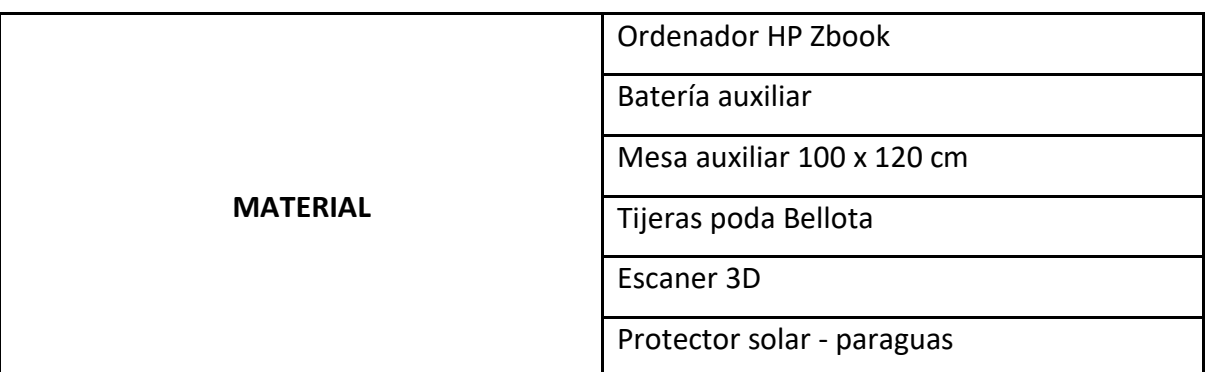

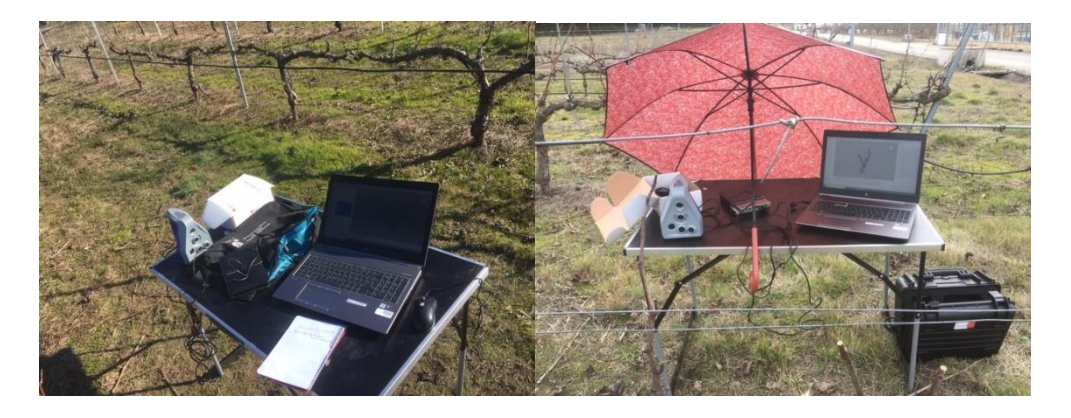

<span id="page-22-1"></span> **IMAGEN 7: MATERIALES DE ENSAYO**

### <span id="page-22-0"></span>*3.2.1- MARCAJE Y SELECCIÓN DE SUPESTOS PRÁCTICOS*

Tras definir la parcela de estudio y los materiales del ensayo, se analizan los supuestos prácticos a estudiar. El primer paso es realizar un recorrido por la parcela para identificar y marcar los cinco supuestos, en mi caso como se puede ver en la imagen 8 el marcaje se realizó con una cinta roja y blanca. La elección de los cinco supuestos prácticos se basa en su recurrencia dentro del cultivo de la vid por ser los más significativos.

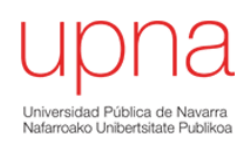

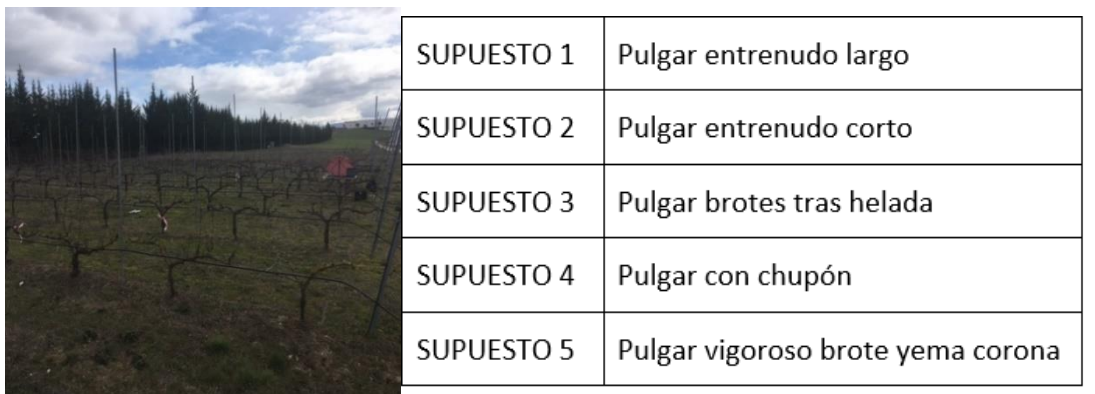

<span id="page-23-1"></span> **IMAGEN 8: MARCAJE Y ELECCIÓN DE SUPUESTOS PRÁCTICOS**

# <span id="page-23-0"></span>*3.3-ELECCIÓN Y REQUISITOS DE INSTALACIÓN DEL SOFTWARE*

Una vez marcados en campo los pulgares a estudiar he procedido a elegir el programa que he utilizado para procesar las nuevas imágenes en 3D. En mi caso la decisión fue sencilla, ya que el software que ya están utilizando en el Departamento Agronomía, Biotecnología y alimentación es el Artec Studio 15. Este software requiere de unas especificaciones concretas ya que estamos hablando de un programa muy potente. En mi caso y como ya he comentado anteriormente este programa ya estaba instalado.

Artec Studio es un software para el escaneo y post procesamiento 3D de las imágenes capturadas. Los datos son capturados y separados en varios "escaneos" basados en la fotogrametría, los cuales son procesados y fusionados en un modelo 3D.

Artec Studio incluye un tipo de post procesamiento totalmente automático llamado "Piloto Automático", pero en mi caso el proceso ha sido totalmente manual e individual (5).

En cuanto a los requisitos de instalación, he recopilado en una tabla los requisitos para instalar el software en el ordenador (1):

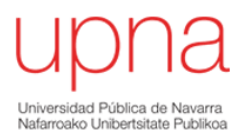

#### <span id="page-24-1"></span>**TABLA 3: REQUISITOS INSTALACIÓN SOFTWARE**

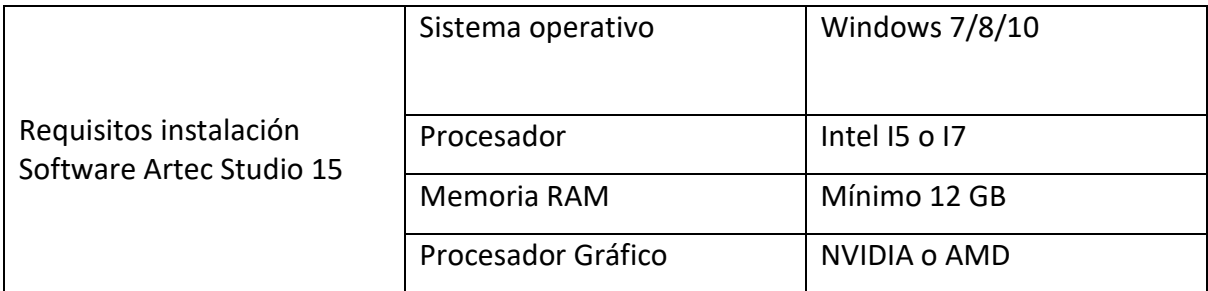

En nuestro caso para realizar este trabajo hemos utilizado un ordenador marca HP con procesador I7 con un procesador gráfico NVIDIA con Windows 10 y una capacidad de almacenamiento de disco duro de 475 GB.

La utilización de este software implica dos partes, por un lado, la captura de datos en campo y en segundo lugar el post procesamiento 3D de imágenes en oficina. El tiempo dedicado en oficina al post procesamiento 3D de cada caso práctico ha sido de alrededor de 30 minutos según casos y número de escaneos realizados.

#### <span id="page-24-0"></span>*3.3.1-ELABORACIÓN DE IMÁGENES 3D*

El programa utilizado requiere de una serie de procesos con una estructura pautada necesarios para la reconstrucción de imágenes en 3D.

La utilización de este software implica dos partes, por un lado, la captura de datos en campo y en segundo lugar el post procesamiento 3D de imágenes en oficina. El tiempo dedicado en oficina al post procesamiento 3D de cada caso práctico ha sido de alrededor de 30 minutos según casos y número de escaneos realizados.

La captura de datos en días nublados presenta alguna dificultad, debido a la incidencia de la luz sobre el haz del escáner. Para solventar esta incidencia utilice un paraguas. La misión de este protector solar es disminuir la cantidad de luz entre el escáner y los pulgares (supuestos prácticos del 1 al 5).

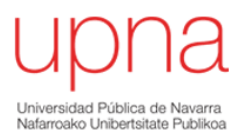

A continuación, he establecido un guion con los pasos a seguir desde el inicio del procedimiento con la toma de imágenes con escáner hasta la reconstrucción y moldeamiento final de la imagen.

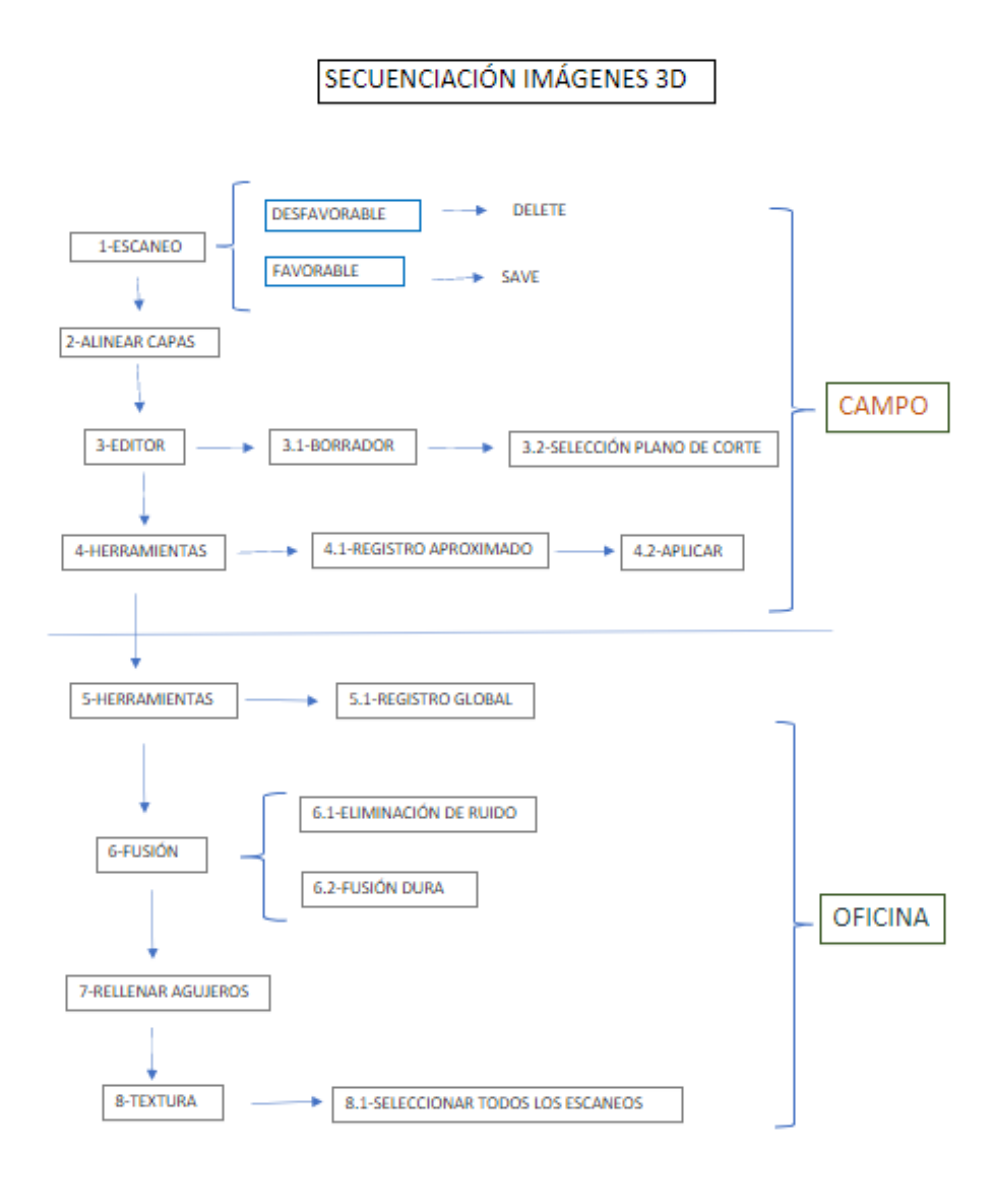

#### <span id="page-25-0"></span>**IMAGEN 9: RESUMEN DEL PROCESO DE SECUENCIACIÓN DE IMÁGENES**

Fase 1 escaneo: Es un accesorio que funciona con batería ya sea la del ordenador o una auxiliar, lo recomendable es utilizar una auxiliar ya que la demanda de energía es muy alta. Mediante un cabezal a rosca y un cable se une con un puerto USB al

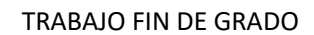

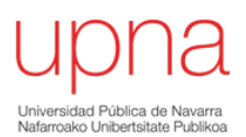

ordenador, su funcionamiento es el siguiente, tiene un selector manual que al pulsarlo hacia arriba comienza el barrido laser, cuando consideramos suficiente el barrido, presionamos hacia abajo el selector, procesa la imagen y damos por finalizada la operación.

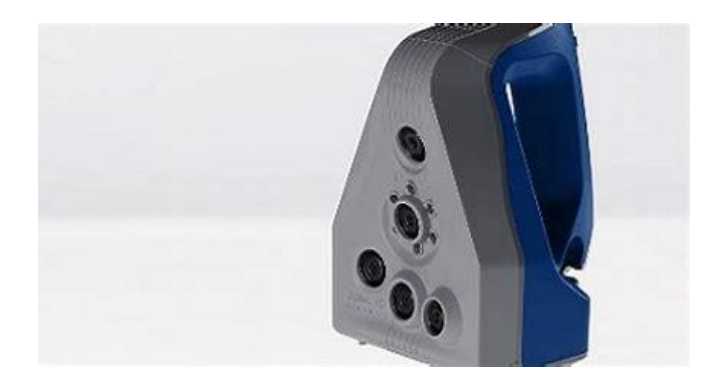

 **IMAGEN 10: ESCANER UTILIZADO**

<span id="page-26-0"></span>El número de escaneos es ilimitado y a mayor complejidad del caso mayor número de escaneos debemos realizar. Una vez procesada la imagen debemos alinear la nueva capa con una anterior, manteniendo siempre una capa base para poder solapar la nueva imagen. Debemos de detectar 3 waypoint comunes entre una y otra para poder ir conformando nuestra recreación de imagen en 3D.

Fase 2 alinear capas: En este momento debemos de generar tres puntos comunes (líneas verde, azul y roja) como se muestra en la ilustración xxx. Es muy importante considerar que partimos desde un escaneo anterior fijo cuyo color de selección debe de ser morado y otro escaneo seleccionado de color verde que es la capa que pretendemos añadir a la anterior. Una vez definidos los puntos pinchamos en aplicar y continuamos con el procesamiento de la imagen 3D.

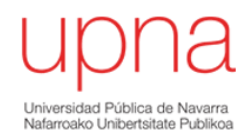

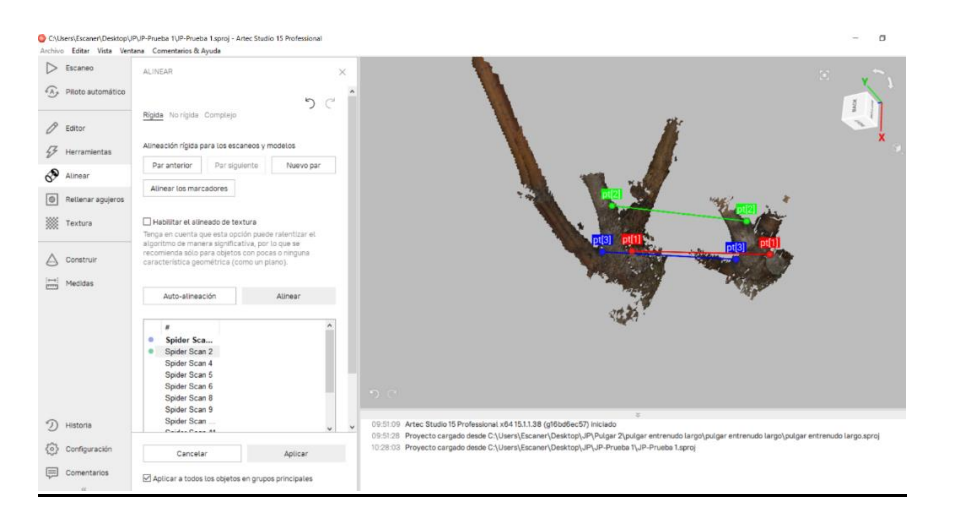

 **IMAGEN 11: PROCESO DE ALINEACIÓN DE CAPAS**

<span id="page-27-0"></span>Fase 3 editor: Una vez alineadas las imágenes escaneadas (su número es variable, en mi caso varían desde diez hasta diecisiete escaneos) procedemos a editar el resultado parcial. En esta fase lo que pretendo es cortar aquellas partes del pulgar que no tienen interés para mi trabajo con la opción selección plano de corte.

| Archivo Editar Vista Ventana Comentarios & Ayuda | C * C\Users\Escaner\Desktop\JPUF-Prueba T\JP-Prueba 1.sproj - Artec Studio 15 Professional                                          |                                                                                        |            | n.<br>$\times$           |
|--------------------------------------------------|----------------------------------------------------------------------------------------------------|----------------------------------------------------------------------------------------|------------|--------------------------|
| > Escaneo                                        | EDITOR<br>$\times$                                                                                                    | FODOS LOS OBJETOS ~<br><b>IOI</b>                                                      |            |                          |
| $A$ , Piloto automático                          | $\sim$<br>BORRADOR                                                                                                    | $\mathcal{A}$<br>Nombre                                                                |            | Error Futograr Tamaño    |
|                                                  | Seleccionar modo                                                                                                    | $\checkmark$ 8 Spider Scan 1                                                           | 10.5       | 79<br>62 MB              |
| 0<br>Editor                                      | O Selección 2D                                                                                                    | $\sqrt{8}$<br>Spider Scan 2                                                            | 0.2        | 42<br>36 MB              |
| 43<br>Herramientas                               | O Selección 3D                                                                                                    | $\prime$ 8<br>Spider Scan 4                                                            | 0.2        | 47 30 MB                 |
| సి<br>Alinear                                    | O Selección rectangular<br>O Selección de lazo                                                                                      | $-8$<br>Spider Scan 5                                                                  | 0.3        | 18 MB<br>27              |
| Rettenar agujeros                                | Selección del plano de corte                                                                                                    | $\sqrt{8}$<br>Spider Scan 6                                                            | 0.3        | 23<br>13 MB              |
| ▩                                                | O Selección de la base                                                                                                    | $\sqrt{8}$<br>Spider Scan 8                                                            | 10.5       | 47<br>27 MB              |
| Textura                                          | Seleccionar a través de la                                                                                                    | $\checkmark$ 8 Spider Scan 9<br>٠<br>$\sqrt{8}$<br>Spider Scan 15                      | 0.1<br>0.3 | 115<br>63 MB<br>81 73 MB |
| Construir                                        | Deseleccionar<br>Inverso                                                                                                    | $\sqrt{8}$<br>Spider Scan 17<br>m                                                      | 0.1        | 98<br>77MB               |
| Medidas                                          |                                                                                                    | Spider Scan 18<br>$^{\circ}$<br>٠<br>$\checkmark$                                      | 0.2        | 53 MB<br>57              |
|                                                  | Ocultar<br>Borrar                                                                                                    |                                                                                        |            |                          |
|                                                  |                                                                                                    |                                                                                        |            |                          |
|                                                  |                                                                                                    |                                                                                        |            |                          |
|                                                  |                                                                                                    |                                                                                        |            |                          |
|                                                  |                                                                                                    | $\sim$                                                                                 |            |                          |
|                                                  | Algstar el tamaño de la herramienta y pintar sobre un superficie<br>plana para borrarla y todo aquello que se encuentra por debajo. |                                                                                        |            |                          |
| の<br>Historia                                    | Ctrl+Rueda de Desplazamiento(Ctrl+1/[) austar<br>el tamaño del pincel                                                               | 10:54:26 Alineación completada.                                                        |            |                          |
| Configuración                                    | Ctrl+LHB indicar el plano                                                                                                    | 10:55:15 Alineación rígida iniciada.<br>10:56:16 Alineación completada.                |            |                          |
| Comentarios                                      | Ctrl+Shift+Rueda de Desplazamiento ajustaral<br>nivel del plano                                                                     | 10:58:27 Alineación rígida iniciada.<br>10:58:28 Alineación completada.<br>PROPIEDADES |            |                          |
| $-100$                                           | Alt mostrar el control para orientar el piano                                                                                       | 10:59:12 Alineación rígida iniciada.<br>w                                              |            |                          |

<span id="page-27-1"></span> **IMAGEN 12: EDITOR SELECCIÓN CON PLANO DE CORTE**

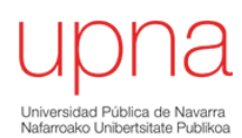

Fase 4 herramientas: Una vez definida la imagen debemos de hacer un registro aproximado para comprobar el correcto desarrollo del estudio. El procedimiento es muy sencillo, accedemos a la pestaña herramientas y aplicamos registro aproximado. En esta fase cuatro acabamos nuestra parte de estudio en campo y finalizaremos el trabajo en oficina. Porque acabamos el trabajo en oficina, principalmente por dos causas. Una de ellas es el gran consumo de energía de los equipos utilizados y la segunda por una cuestión de comodidad y de precisión.

Fase 5 herramientas: Con esta fase ya comienza la parte final del estudio en oficina que concluirá con la aplicación de la textura definitiva a la imagen 3D. Al igual que la fase cuatro aplicamos un registro global lo que nos permite conseguir una imagen homogénea y definitiva.

Fase 6 fusión: Consiste en unificar todas las capas otorgando una única textura provisional. Digamos que ya es la forma definitiva que tiene nuestra nueva imagen en 3D.

| Archive Editor Vista Ventono Comentarios & Ayudo |                                                     |          |                                                                                                    |                          |        |     |                    |
|--------------------------------------------------|-----------------------------------------------------|----------|----------------------------------------------------------------------------------------------------|--------------------------|--------|-----|--------------------|
| > Distance                                       | PERRANENTAS                                         | $\times$ | FUDDICATES DATA THE THE                                                                                                    |                          |        |     |                    |
| FA) PROto automático                             |                                                     |          | Norwice                                                                                                    |                          | Over - |     | foregrar flamello. |
|                                                  | Presjuale: Arteo Spicer                             |          | S Spiner Scan 1                                                                                                    | 73                       | 0.3    | na. | 55 MB              |
| $\beta$ Estor                                    | Manuel Auto                                         |          | ER Spider Board                                                                                                    |                          | 0.8    | 112 | 67 MB              |
| 43<br><b>Herrsenber</b>                          |                                                     |          | S Spider Scen 3                                                                                                    | 田                        | 0A     |     | 164 158 MS         |
| دی<br>Alrea <sup>+</sup>                         | Registro                                            |          | El Bpider Boan 4                                                                                                    |                          | 105    |     | 216 160 MB         |
|                                                  | - Recentri agresimaco                               |          | S Spider Scand                                                                                                    | $\overline{\phantom{a}}$ | 13.3   |     | 167 95 MB          |
| ঢ়া<br><b>Beliener agajeros</b>                  | $-$ <i><u>Registration</u></i><br>- Backers Glates) |          | El Balder Boan 6                                                                                                    | $\blacksquare$           | 0.8    |     | 98 GB MB           |
| <b>Sold Texture</b>                              | <b>Futión</b>                                       |          | S Sport Scen 7                                                                                                    |                          | 0.1    | 18  | 47 MS              |
|                                                  | $=$ Rintracide de Roids.                            |          | G Spider Scan 8 图                                                                                                    |                          | 02     |     | 49 22 MB           |
| Construir                                        | = Finite répire.                                    |          | <b>B</b> Salar Scan 9                                                                                                    | ٠                        | 0.2    |     | <b>81 34MB</b>     |
| Meditas                                          | $= 7.170 \pm 0.02$                                  |          | ◎ Spider Scan 10 ■                                                                                                    |                          | 02     |     | 183 177 MB         |
|                                                  | $= -1$ is the large                                 |          | S Sport Scan 12                                                                                                    | ÷                        | 0.5    |     | 105 et MB          |
|                                                  | Postprocesado                                       |          | B Spider Scan 13 图                                                                                                    |                          | 02     |     | 184 180 MB         |
|                                                  | w Fithmide citiense pequeños                        | Actions: |                                                                                                    |                          |        |     |                    |
|                                                  | - Retieno de agujeros                               | Additer  | <b>SR</b> Balder Boar 15                                                                                                    |                          | 0.2    |     | 95 63 MB           |
|                                                  | < Strpirloactin de malla                            | Арасы    | S Spider Scan 15                                                                                                    |                          | 0.1    |     | 243 164 MB         |
|                                                  | - Simplificação de malla rápida                     | Apitte   | B Spiper Board T                                                                                                    | o                        | 0.5    |     | 104 68 MB          |
|                                                  | -> Remallacts soliciosos                            | Aplican  | <b>2011</b><br>S Spider Scan 18                                                                                                    | $\overline{\phantom{a}}$ | 0.7    | 84  | 55 MB              |
| の<br>$-$ 8 aveviation<br>Pastoria                |                                                     | Aplicar  | <b>B</b> Spicer Scan 19<br>16:16:39 Orden Texturizar superficie rehecha                                                                                                    |                          | 0.2    | 93  | 48.998             |
| 65<br>Configuraçion                              | Inversión de normales                               | Apricar  | 16:17:23 Proyecto cargado desde CAUsero/Escaner\Desktop\, Pi/Pulgar 2\Pulgar 2\Pulgar 2.sproj<br>(2) Fast Audon 1<br>Proyecto corgado desde C.\Users\Escarer\Desktop\JP\Pulgar \\Pulgar1bis.sproj<br>1619:58 | $\mathbb{R}$             |        |     | 33 MB              |
|                                                  | Planguiación de l'escanzo Ray                       |          | 10:20:00 Orden Texturizar auperficie desmecha                                                                                                    |                          |        |     |                    |
| 曰<br>Constituto                                  |                                                     |          | 18:20:14 Orden Relieno de aguaros deshecha<br>PROPIROADES<br>18:20:19 Circlen Retleno de agujaros rehecha                                                                                                    |                          |        |     | $+$                |
|                                                  |                                                     |          |                                                                                                    |                          |        |     |                    |

<span id="page-28-0"></span> **IMAGEN 13: CAPA FAST FUSIÓN PROVISIONAL**

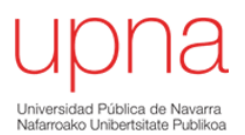

Fase 7 rellenar huecos: En este apartado una vez conseguida la forma definitiva nos queda rellenar los espacios existentes tanto en la base o tocón del pulgar y en los extremos de los sarmientos. Para mejorar la calidad de la imagen he detectado la necesidad de hacer unos cortes en estas zonas, mejorando el resultado final con superficies más definidas y lisas.

Fase 8 textura: Por último, la pestaña textura permite una vez seleccionadas todas las imágenes escaneadas captar el color real gracias a múltiples funciones automatizadas. El software filtra los datos de color no deseados que se encuentran y define un color predominante en la nueva imagen 3D.

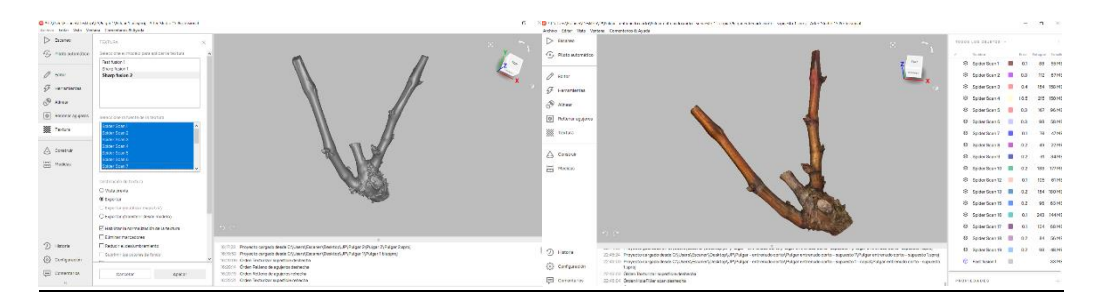

<span id="page-29-1"></span>**IMAGEN 14: CAPA FINAL SUPUESTO 2-ENTRENUDO CORTO**

# <span id="page-29-0"></span>*3.4- CRONOGRAMA FINAL DEL ENSAYO*

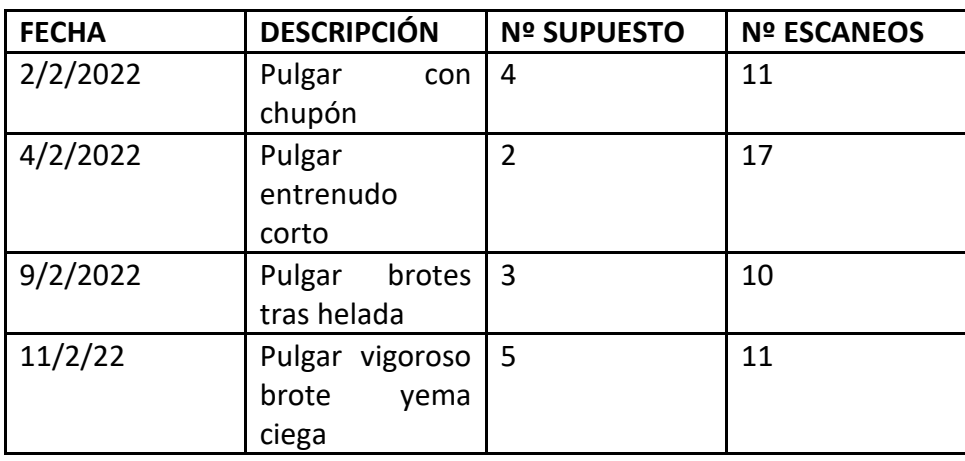

<span id="page-29-2"></span>**TABLA 4: CRONOGRAMA DE ENSAYO**

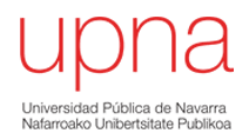

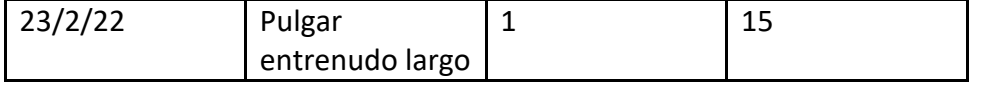

# <span id="page-30-0"></span>*3.5 CONFECCIÓN DE FICHAS FORMATIVAS*

Para implementar una prueba evaluable de los contenidos estudiados he considerado necesario elaborar una tabla donde quede reflejado, el caso de estudio, descripción del supuesto, imagen 2D efectuada en campo y por último una imagen en 3D.

A continuación, se explica en una tabla como quedaría estructurado cada supuesto estudiado:

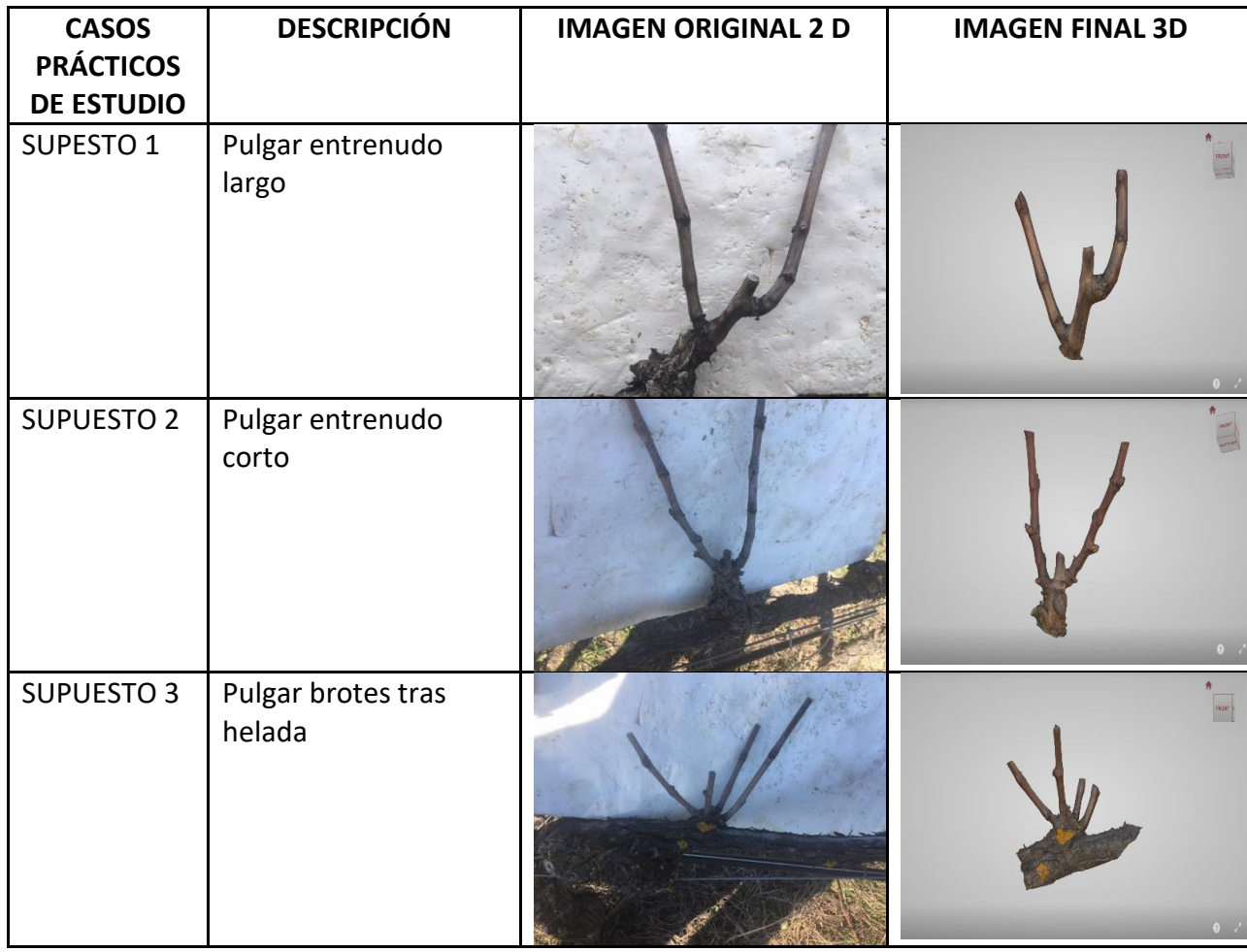

<span id="page-30-1"></span>**TABLA 5: DESCRIPCIÓN CASOS PRÁCICOS DE ESTUDIO**

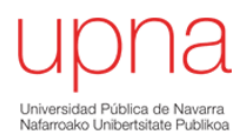

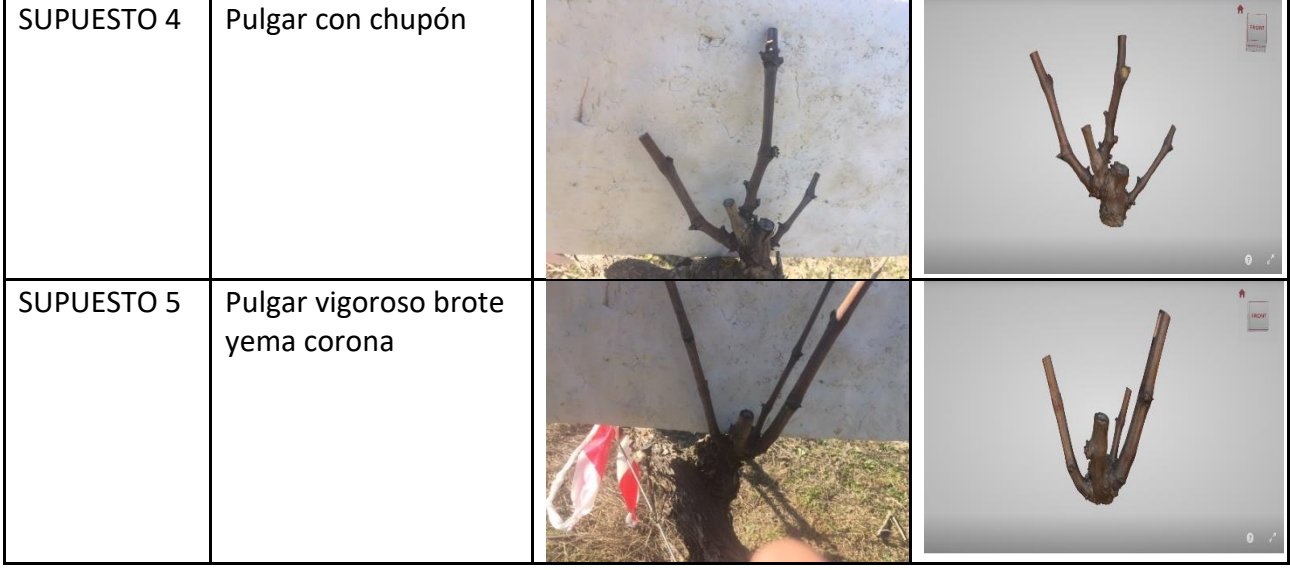

Una vez recabada esta información el último paso es crear una plantilla para los cinco supuestos y de esta manera realizar las fichas formativas.El formato estándar utilizado es el siguiente:

#### <span id="page-31-0"></span>**TABLA 6: MODELO FICHA FORMATIVA**

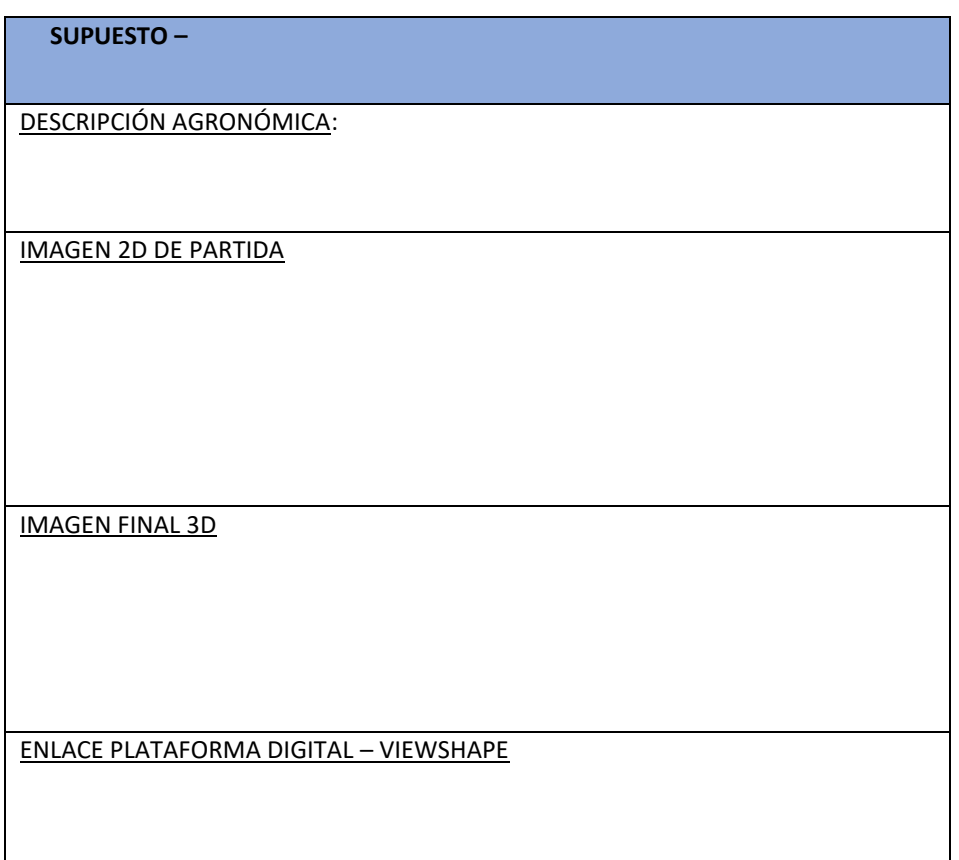

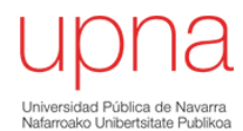

La información recogida en cada ficha educativa es la siguiente: descripción agronómica del supuesto, imagen 2D, imagen 3D y por último un enlace web a un soporte digital llamado "Viewshape" donde poder visualizar la imagen en 3D.

# <span id="page-32-0"></span>*3.6- PREPARACIÓN DE PRUEBA EVALUABLE*

Una vez cumplimentadas las fichas educativas de los cinco supuestos prácticos se analiza la posibilidad de establecer dos modelos de pruebas evaluables, uno mediante un formulario de Google forms y el otro en la plataforma e-learning de la plataforma digital "Mi Aulario" utilizada por la Universidad Pública de Navarra.

En ambos casos su estructura es la misma, con una imagen 3D y enlace web a soporte digital "Viewshape" y tres posibles soluciones donde solo uno de los casos establece una poda más adecuada. También para cada posible solución existe un enlace a soporte digital donde poder visualizar por ejemplo el número de yemas y posicionamiento de sarmientos.

Dentro del apartado de Anexos, más concretamente en el Anexo II se expone de forma clara el modelo utilizado para establecer la evaluación de la prueba evaluable.

# <span id="page-32-1"></span>*3.7- ELABORACIÓN DE CUESTIONARIO DE SATISFACCIÓN*

Para poder valorar cualitativamente el trabajo elaborado es necesario establecer un cuestionario y que sea contestado por los alumnos. El objetivo de este cuestionario es corroborar las hipótesis iniciales de este trabajo.

Este cuestionario está compuesto por cinco preguntas con sus posibles respuestas que se muestra a continuación en la siguiente tabla:

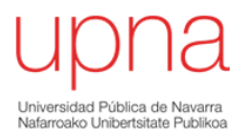

#### <span id="page-33-0"></span>**TABLA 7: PROPUESTA ENCUESTA DE SATISFACCIÓN**

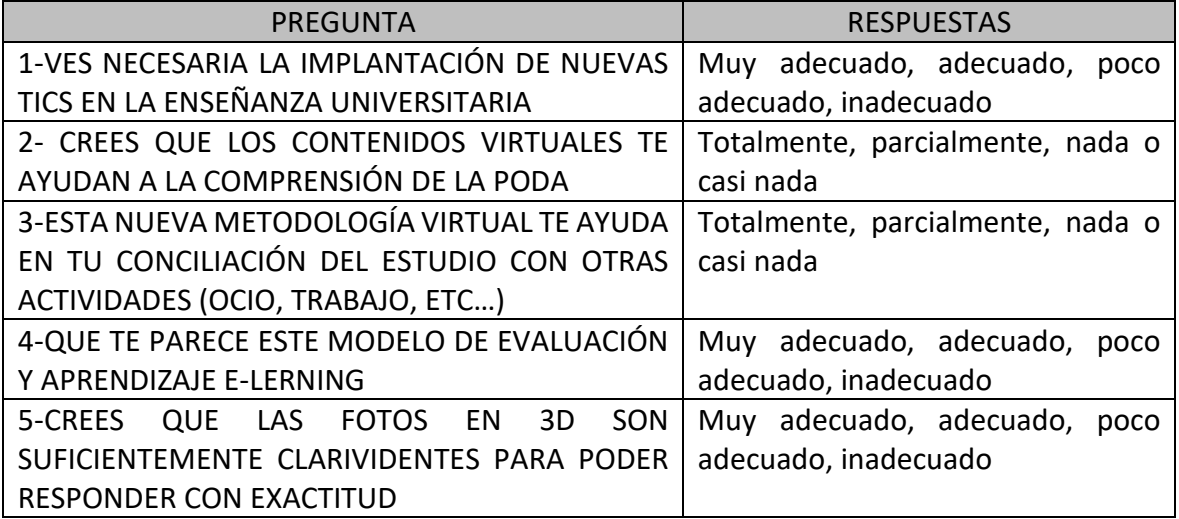

En el apartado de Anexos más concretamente en el Anexo I muestra el resultado final

de la encuesta de satisfacción.

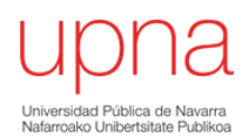

# <span id="page-34-0"></span>*4-RESULTADOS*

Los resultados obtenidos de los cinco alumnos del Máster de Innovación enológica avalan la hipótesis inicial del trabajo de añadir nuevos recursos tecnológicos asociados a la poda y que dichos contenidos se puedan extrapolar a un aprendizaje y evaluación en plataformas e-learning mejorando su grado de satisfacción.

Los resultados obtenidos corresponden a:

-FICHAS FORMATIVAS: De los cinco supuesto prácticos planteados y utilizadas para elaborar la evaluación de conocimientos de poda.

-EVALUACIÓN DE CONOCIMIENTOS DE PODA: Correspondiente a los cinco supuestos prácticos planteados para obtener resultados sobre la calidad de los contenidos elaborados y verificar que esta metodología basada en las TICs mejora y complementa la metodología actual.

-EVALUACIÓN DE GRADO DE SATISFACCIÓN: Del uso de las TICs aplicadas a formación en poda de vid.

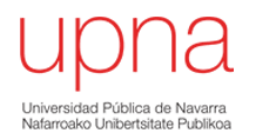

<span id="page-35-0"></span>*4.1-FICHAS FORMATIVAS*

# **SUPUESTO 1 – PULGAR ENTRENUDO LARGO**

DESCRIPCIÓN AGRONÓMICA: Este supuesto representa un caso con buen desarrollo vegetativo y equilibrio entre el vigor de los dos sarmientos de las yemas de la poda del año anterior. En este caso podemos aplicar un primer corte de rebaje sobre el sarmiento inferior a 1-1,5 cm desde la base, para evitar un estrangulamiento de los sistemas vasculares, y un segundo corte sobre el otro sarmiento dejando dos yemas.

#### IMAGEN BIDIMENSIONAL DE PARTIDA

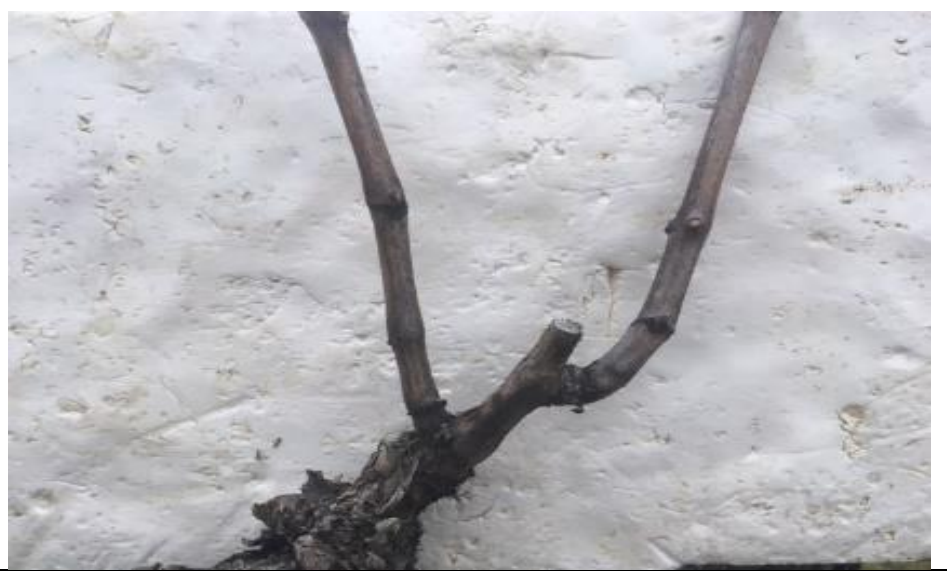

IMAGEN FINAL TRIDIMENSIONAL

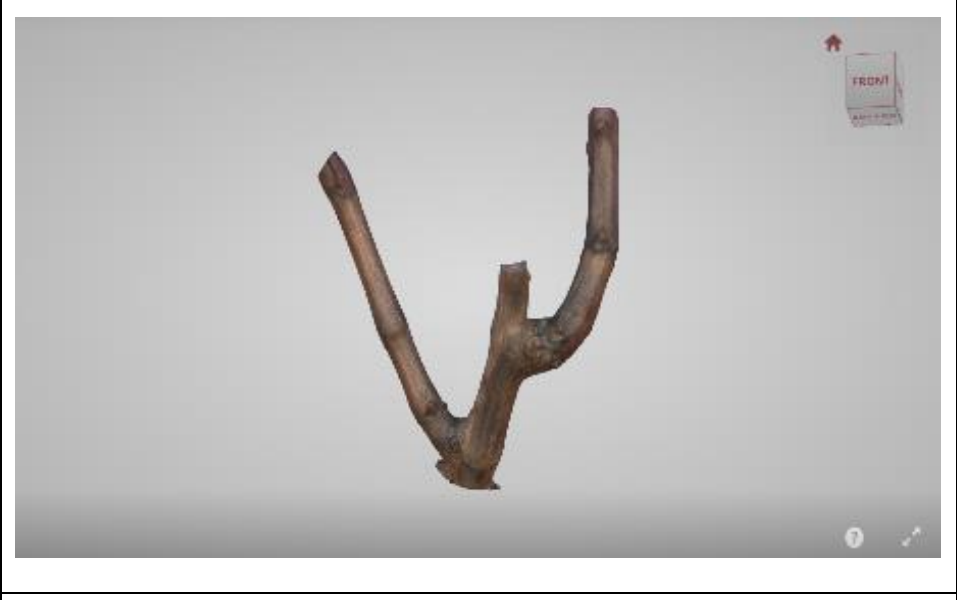

ENLACE PLATAFORMA DIGITAL – VIEWSHAPE <https://viewshape.com/shapes/4ed8865647db>

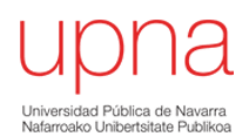

### **SUPUESTO 2 – PULGAR ENTRENUDO CORTO**

DESCRIPCIÓN AGRONÓMICA: En este supuesto nos encontramos con que las dos yemas vistas pertenecientes a la poda del año anterior se encuentran muy próximas entre sí, y un corte de rebaje tan próximo provocaría necrosis afectando a la buena conducción de la savia, llegando a secar el pulgar. Por lo tanto, para garantizar una buena salud respetaremos 1-1,5 cm de madera en el primer corte y el otro corte lo realizamos respetando dos yemas vistas.

IMAGEN BIDIMENSIONAL DE PARTIDA

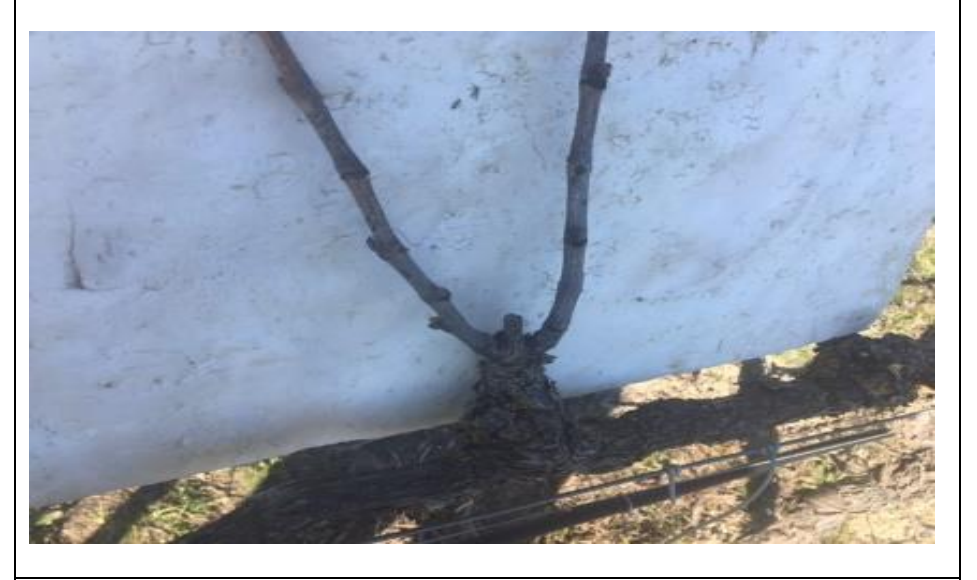

IMAGEN FINAL TRIDIMENSIONAL

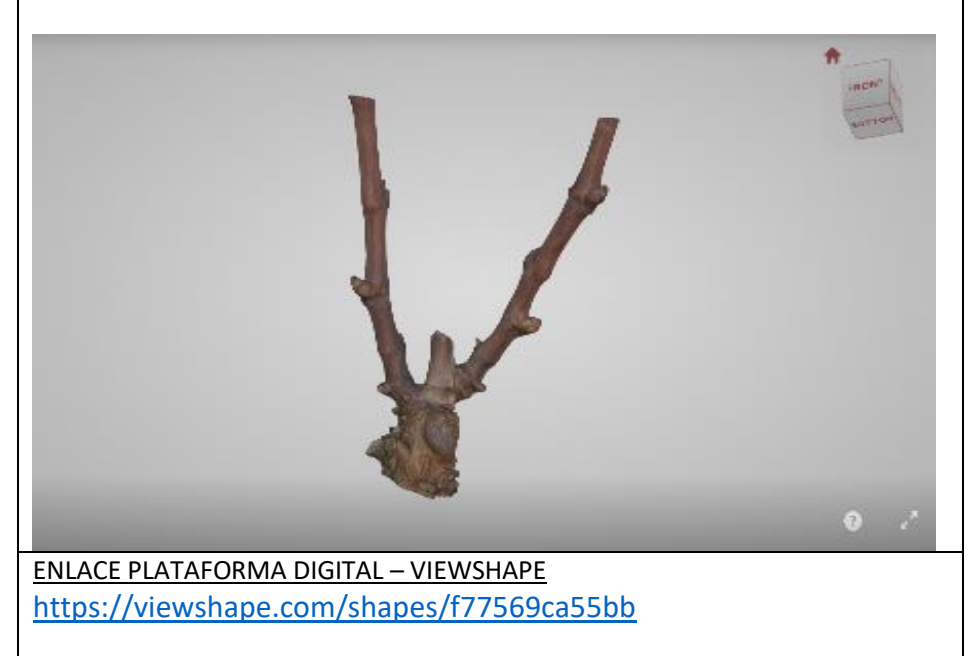

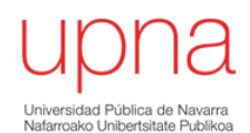

### **SUPUESTO 3 – PULGAR BROTES TRAS HELADA**

DESCRIPCIÓN AGRONÓMICA: En este caso estamos en un supuesto donde las dos yemas vistas pertenecientes a la poda del año anterior no brotaron o se perdieron como consecuencia de una helada. En respuesta a esa falta de crecimiento, se han desarrollado yemas de la corona. La poda en este caso debe de ir dirigida a la movilización de reservas hacia un único sarmiento eliminando el resto de madera.

IMAGEN BIDIMENSIONAL DE PARTIDA

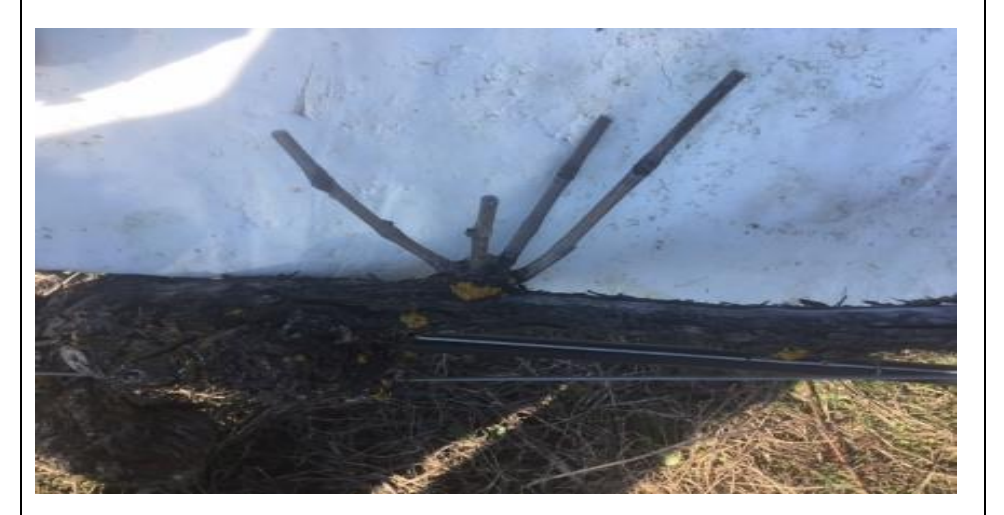

IMAGEN FINAL TRIDIMENSIONAL

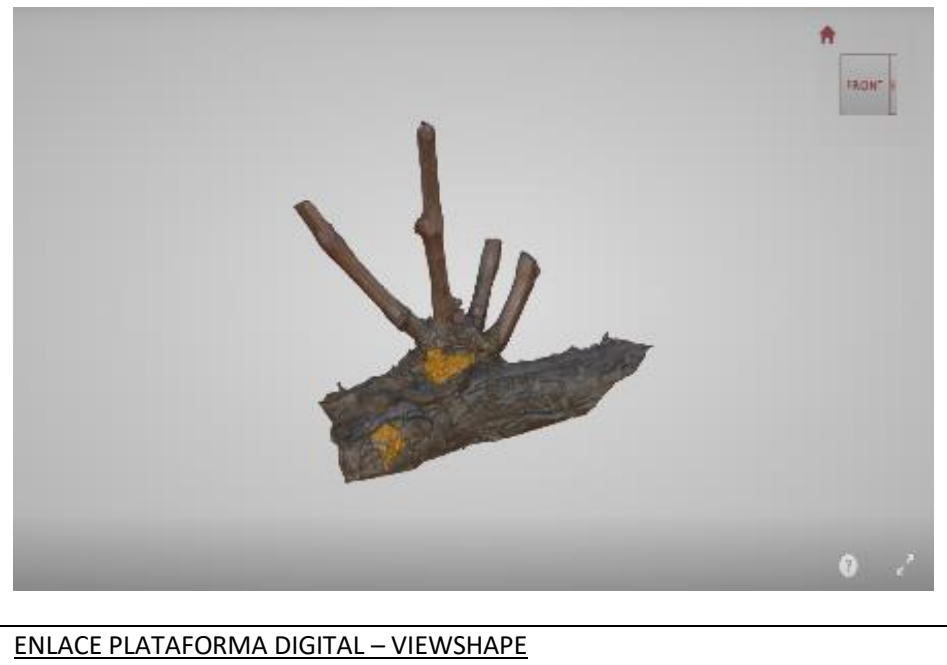

<https://viewshape.com/shapes/5a6f2acfa7c0>

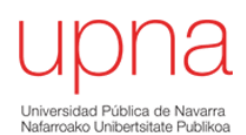

### **SUPUESTO 4 – PULGAR CON CHUPÓN**

DESCRIPCIÓN AGRONÓMICA: En este caso observamos una buena brotación de las dos yemas vistas pertenecientes a la poda del año anterior. Como consecuencia de su buena vigorosidad ha brotado un nuevo pámpano de las yemas de la corona. Este pulgar nos está indicando un buen desarrollo vegetativo, una buena movilización de reservas, pero también empieza a mostrar desequilibrios que deberemos de ajustar con una poda dirigida.

#### IMAGEN BIDIMENSIONAL DE PARTIDA

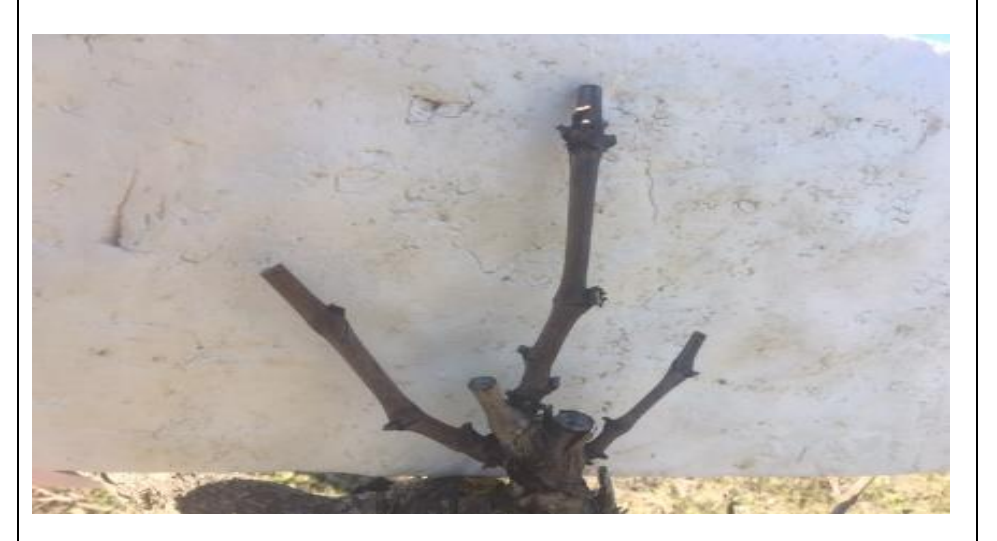

IMAGEN FINAL TRIDIMENSIONAL

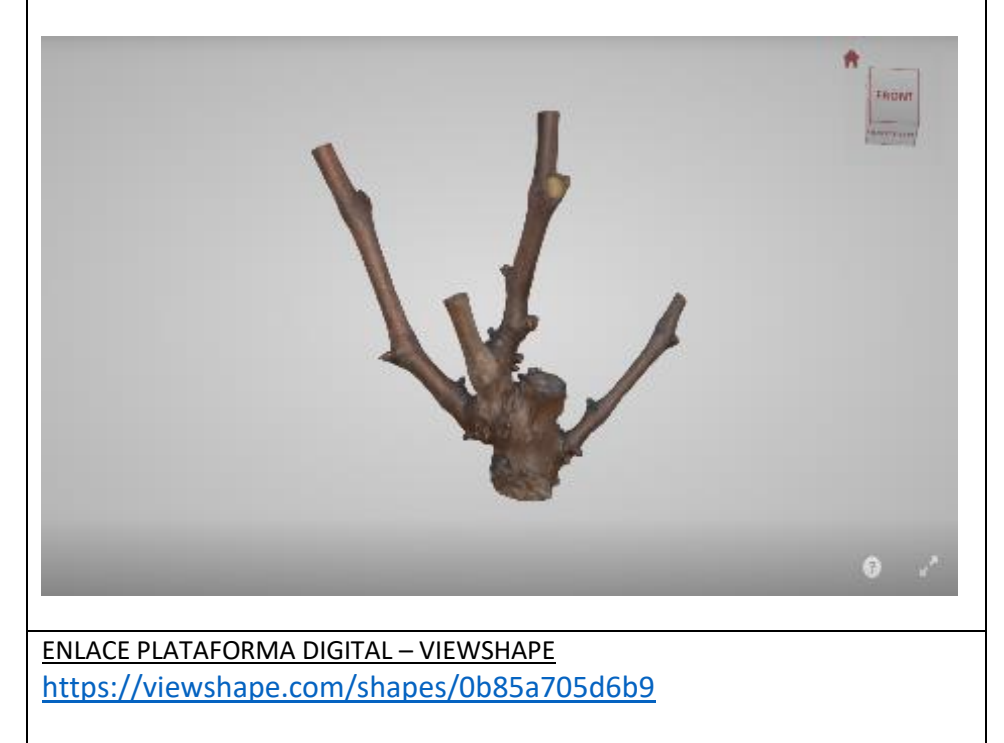

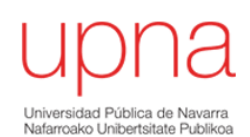

### **SUPUESTO 5 – PULGAR VIGOROSO BROTE YEMA CORONA**

DESCRIPCIÓN AGRONÓMICA: En este supuesto observamos tres brotes, uno de ellos proviene de la yema vista inferior del año anterior y los otros dos de yemas de la corona. Como peculiaridad vemos la ausencia de brotación de la yema vista superior. En este caso la poda debe de ir dirigida a respetar dos yemas del sarmiento más vigoroso eliminando el resto de madera respetando el cono de desecación.

IMAGEN BIDIMENSIONAL DE PARTIDA

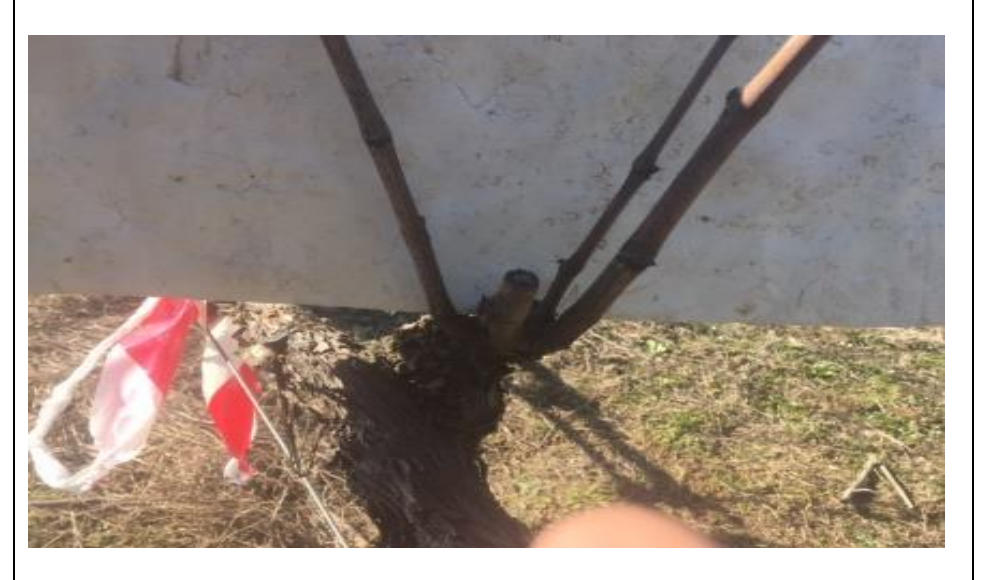

IMAGEN FINAL TRIDIMENSIONAL

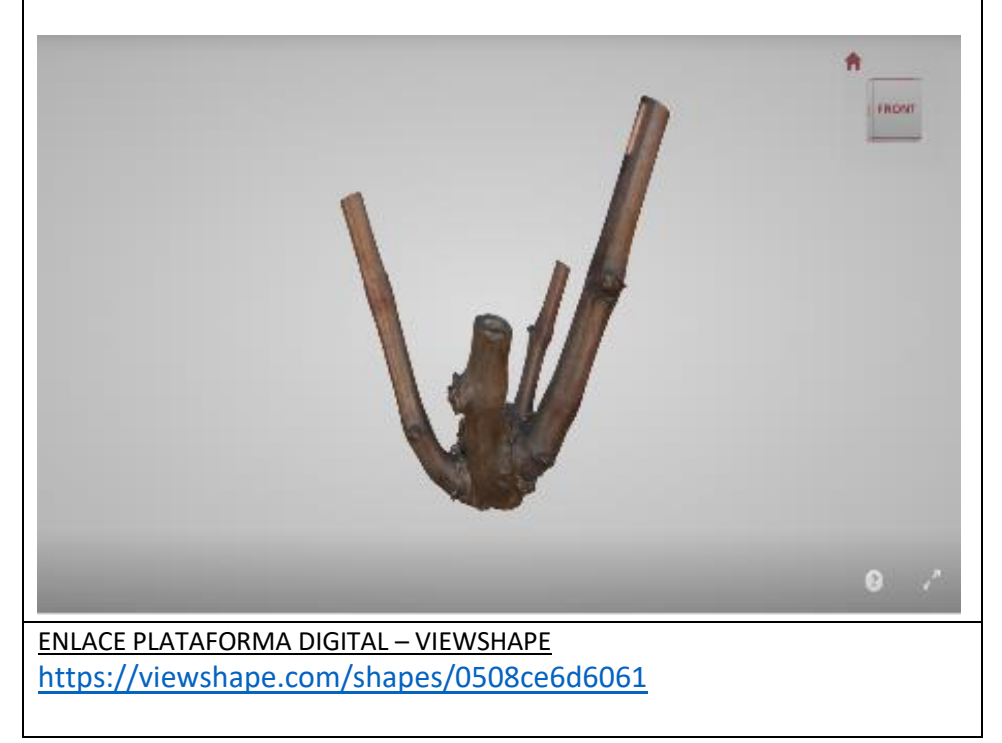

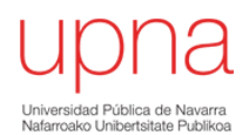

#### <span id="page-40-0"></span>*4.2-EVALUACION DE CONOCIMIENTOS DE PODA*

Las respuestas verifican una gran comprensión de los contenidos aportados en cada ficha, formada por una definición técnica agronómica y un enlace web donde poder visualizar de manera pausada y clara el supuesto estudiado. A continuación, muestro los resultados obtenidos de la prueba evaluable.

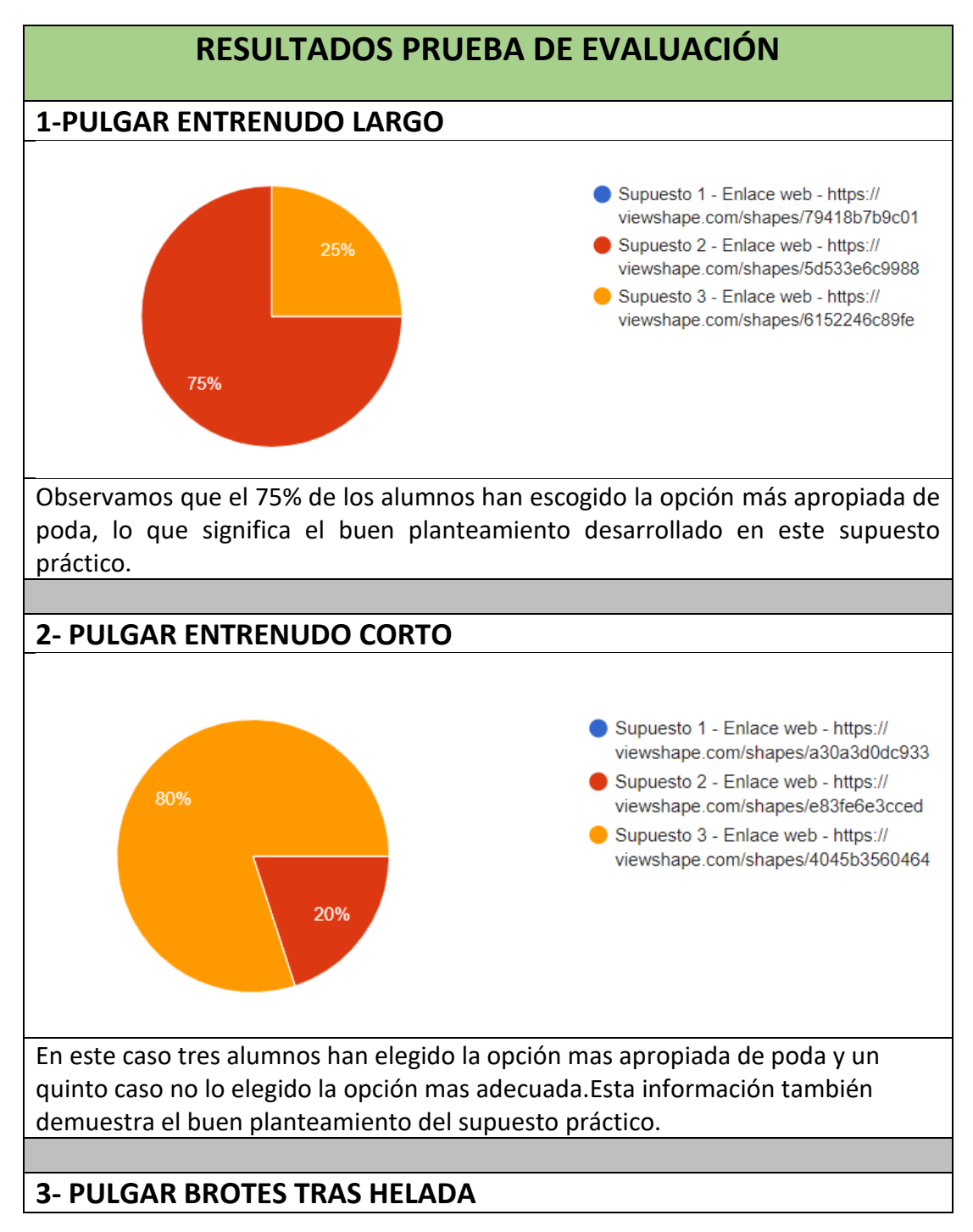

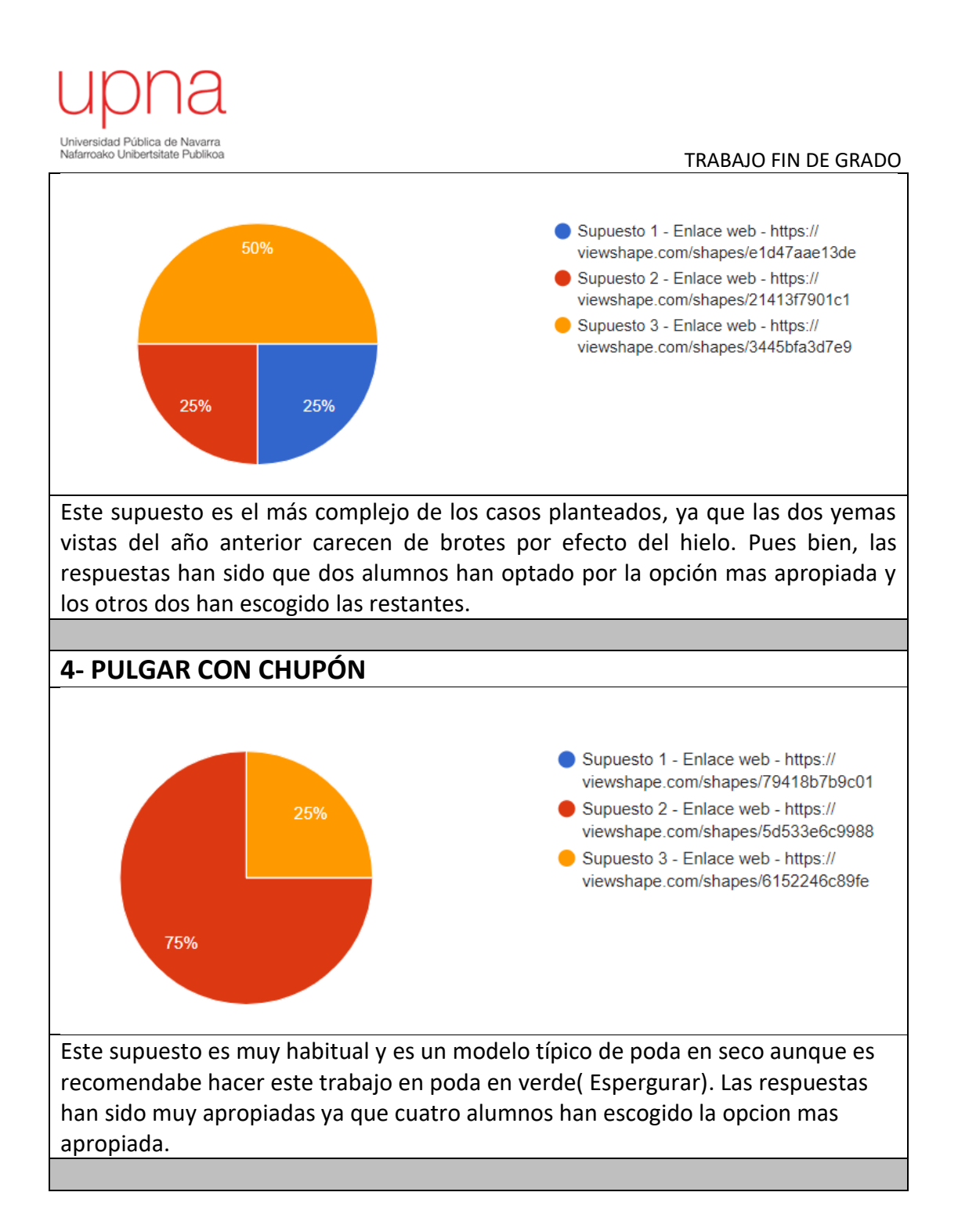

La interpretación de este material de apoyo de la prueba evaluable pone de manifiesto que alrededor del 80% de las respuestas de los alumnos han escogido la opción más apropiada de poda.

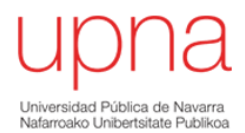

### <span id="page-42-0"></span>4.3-EVALUACIÓN DE GRADO DE SATISFACCIÓN:

Las respuestas confirman la necesidad de utilizar las nuevas tecnologías en la enseñanza universitaria. A continuación, muestro los resultados obtenidos:

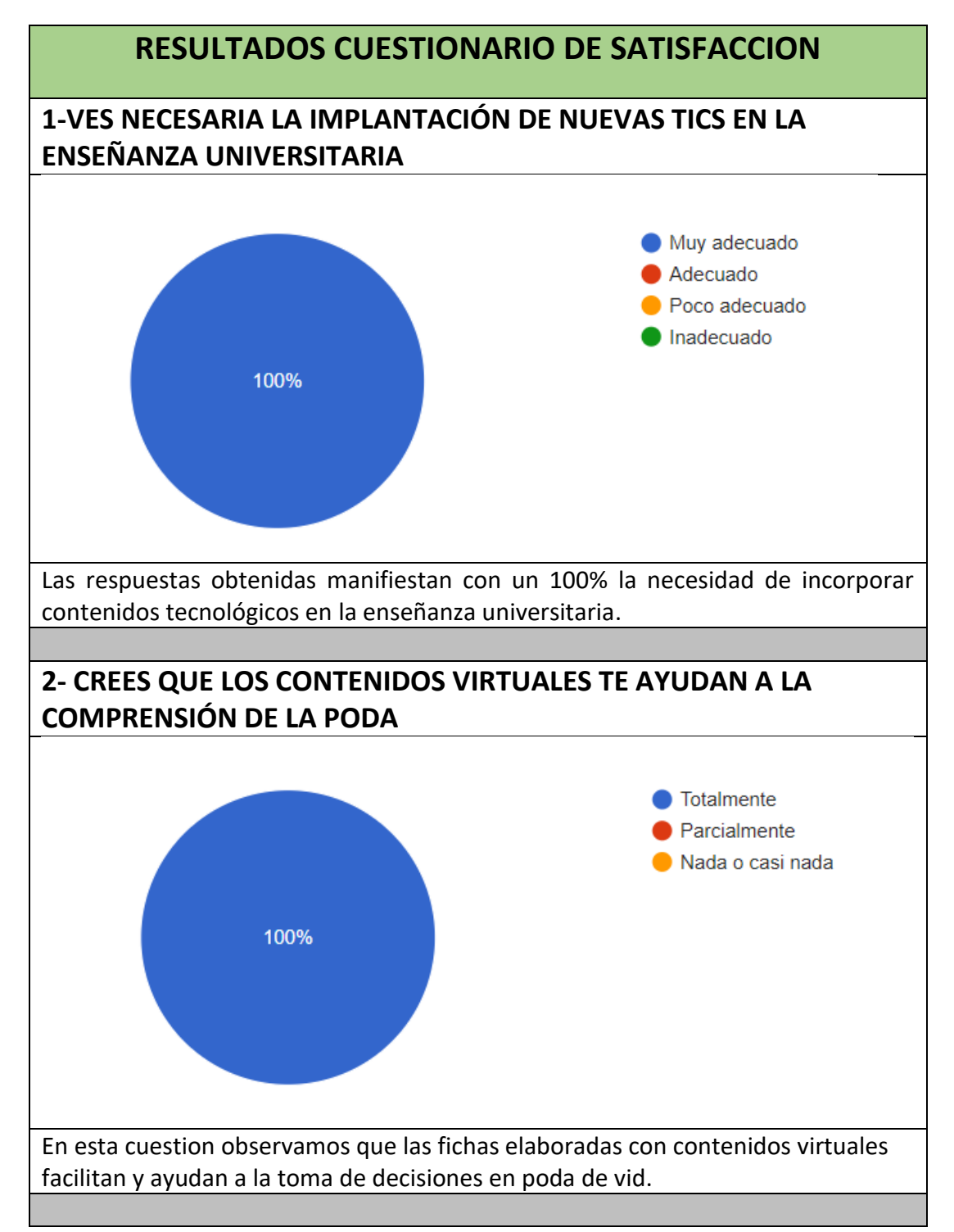

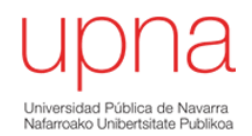

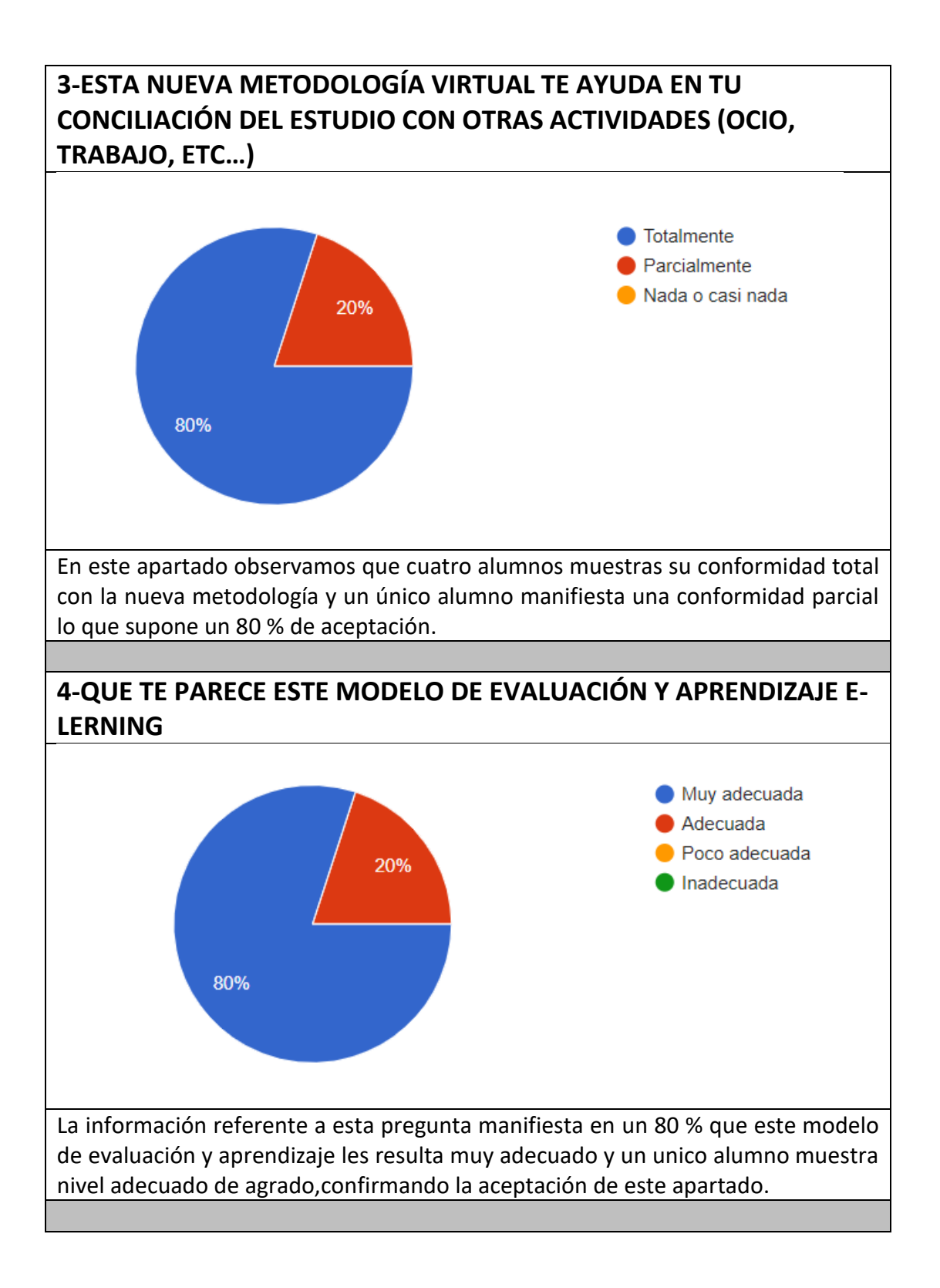

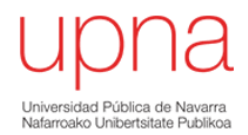

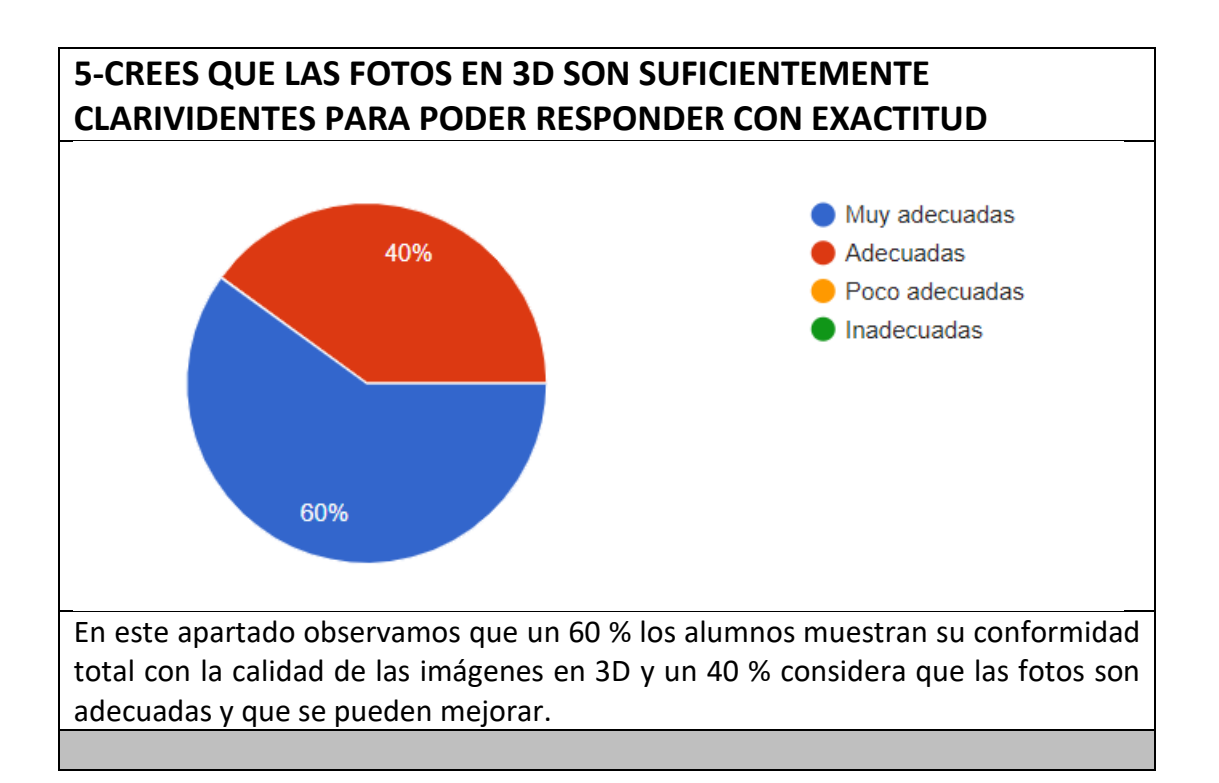

Te ha resultado útil este modelo de evaluación? Crees que aporta valor añadido a la formación actual?.

5 respuestas

Me ha parecido muy útil y creo en la actualidad se debería implementar este tipo de formación en la carrera universitaria y en su defecto en el máster

Sí, tanto a la formación como a la evaluación de la poda.

Sí, ya que vale para conocer de manera virtual como podar, sin tener que ir a la viña además de una manera muy visual.

Aporta muchi valor, dado que permite evaluar casuasticas raras o que es extraño ver en el viñedo o que tardarias años en ver.

#### SI

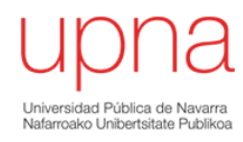

# <span id="page-45-0"></span>*5-VALORACIÓN GENERAL DEL TRABAJO DESARROLLADO.*

El desarrollo de este trabajo fin de grado ha abordado dos pilaresfundamentales para la enseñanza, uno técnico como son las nuevas tecnologías y otro pedagógico como es la formación *e-learning*.

He detectado gran cantidad de aplicaciones tecnológicas asociadas a la producción agrícola intensiva tales como GPS o sistemas de teledetección que deben de ser adquiridas por los nuevos estudiantes, por lo que corrobora la importancia del manejo de las nuevas TICs, pero ninguna de las fuentes consultadas relaciona las nuevas tecnologías con una metodología aplicada al aula en formación universitaria.

Eluso de la herramienta digital Escaner Artec Studio permite la simulación en nuestro caso de pulgares en 3D pudiendo impartir formación de poda en cualquier época del año. Tenemos que considerar que la formación ideal es complementar la teoría de las clases presenciales con las actuaciones en campo por ello en la UPNA la asignatura de Viticultura se imparte en el primer semestre del curso académico.

Esta nueva metodología de formación en 3D aporta un valor añadido como es su formación en aquellos lugares con inexistencia de una zona de prácticas o frente a condiciones climáticas adversas.

Conseguimos mediante la simulación trasladar el aspecto real del pulgar existente en campo a la situación previa a la ejecución de la poda.

Estos contenidos sirven para formar a diferentes generaciones de estudiantes dentro de la escuela universitaria. Además, este nuevo procedimiento ayudará a que, en futuras asignaturas, predominantemente leñosas (manzanos, peral), pueda establecerse este método de enseñanza-aprendizaje.

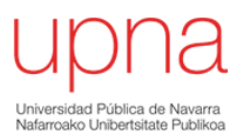

Otra de las ventajas es la posibilidad de visualizar un corte de manera "virtual "sin efectuar daños colaterales a la vid en caso de error. Esta simulación puede darse incluida en los contenidos impartidos en clase o plantear una prueba a través de la plataforma e-learning de la UPNA.

Para finalizar este apartado de valoración global me gustaría resaltar la importancia de haber realizado un trabajo integral, hasta ahora poco utilizado en la formación técnico-educativa y que engloba las siguientes fases: búsqueda de información, proceso técnico con uso y maneo de tics, formación con los resultados obtenidos, e

Implementación de un método evaluable *e-learning.*

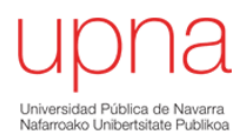

# <span id="page-47-0"></span>*6-CONLUSIONES*

Los resultados de este Trabajo Fin de Grado permiten obtener las siguientes conclusiones:

- *1- Desde el punto de vista técnico el escáner y el software cubren a corto-medio plazo las necesidades tecnológicas educativas del alumnado. Esta herramienta TIC permite crear contenidos de calidad favoreciendo su comprensión, y facilitando la docencia y evaluación al profesorado. Además, su uso y manejo no es complejo, su funcionamiento es muy eficiente y el tiempo de ejecución y procesamiento de imágenes 3D no es excesivamente elevado.*
- *2- La experiencia práctica de elaboración de fichas educativas y de la prueba evaluable pone de manifiesto la posibilidad de establecer contenidos teóricoprácticos evaluables en cualquier lugar y época del año.*
- *3- El potencial general de las nuevas TICs es muy extenso, a modo de complementación a mi TFG se pueden adaptar o complementar las fichas educativas y la prueba evaluable con un recorrido interactivo virtual en 360º mediante el uso de gafas virtuales (recurso utilizado en el sector inmobiliario) aportando detalles de gran calidad. Con este avance tecnológico desde mi punto de vista aportará mayor realismo a los casos prácticos estudiados favoreciendo el grado de satisfacción y motivación del alumnado.*

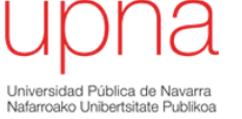

# <span id="page-48-0"></span>*7-BIBLIOGRAFÍA*

-Ciencia, Tecnología y Sociedad. (2021). *Consideraciones pedagógicas y tecnológicas para la enseñanza y aprendizaje en línea en Educación Superior derivados de la pandemia por COVID-19. (2021).* (9)

*-Consejo Regulador Denominación de Origen Navarra*. (2019). Navarrawine. [https://www.navarrawine.com/do-](https://www.navarrawine.com/do-navarra/historia/2%23:~:text=Los%20primeros%20testimonios%20documentados%20del,la%20vid%20en%20esta%20%C3%A9poca)

[navarra/historia/2#:~:text=Los%20primeros%20testimonios%20documentados%20](https://www.navarrawine.com/do-navarra/historia/2%23:~:text=Los%20primeros%20testimonios%20documentados%20del,la%20vid%20en%20esta%20%C3%A9poca) [del,la%20vid%20en%20esta%20%C3%A9poca.](https://www.navarrawine.com/do-navarra/historia/2%23:~:text=Los%20primeros%20testimonios%20documentados%20del,la%20vid%20en%20esta%20%C3%A9poca)

*-Definición de vid*. (2022). rae.es.<https://dle.rae.es/vid>

*-Departamento de Agricultura, Ganadería y Medio Rural*. (2022). navarra.es. [http://www.navarra.es/home\\_es/Temas/Ambito+rural/Agricultura/](http://www.navarra.es/home_es/Temas/Ambito+rural/Agricultura/)

-*Diagnóstico mediante escaneo de plantaciones de vid*. (2014). cincodias.elpais.com. [https://cincodias.elpais.com/cincodias/2014/09/25/empresas/1411598162\\_481824](https://cincodias.elpais.com/cincodias/2014/09/25/empresas/1411598162_481824.htm) [.htm](https://cincodias.elpais.com/cincodias/2014/09/25/empresas/1411598162_481824.htm) .(7)

-*Escaneado de árboles frutales para cuantificar el número de flores*. (2019). Maquinac.com. [https://maquinac.com/2019/12/swarmfarm-diseno-un-robot-que](https://maquinac.com/2019/12/swarmfarm-diseno-un-robot-que-escanea-los-arboles-frutales/)[escanea-los-arboles-frutales/](https://maquinac.com/2019/12/swarmfarm-diseno-un-robot-que-escanea-los-arboles-frutales/) .(6)

*-Etimología de la vid*. (2022). etimologías.dechile.net. <http://etimologias.dechile.net/?vid>

-Hidalgo, L. (2002). *Tratato de viticultura*. Mundi-prensa. (13)

*-Historia de la tecnología educativa*. (2021). cead.presbook.com. [https://cead.pressbooks.com/chapter/6-2-una-breve-historia-de-la-tecnologia](https://cead.pressbooks.com/chapter/6-2-una-breve-historia-de-la-tecnologia-educativa/.(1))[educativa/.\(1\)](https://cead.pressbooks.com/chapter/6-2-una-breve-historia-de-la-tecnologia-educativa/.(1))

-Keller, M. (2010). *The sciencie of grapevines. Anatomy and Physiology.* Academia Press.

*-Reynier, A. Manual de viticultura*. (2018). La casa del libro. [https://www.casadellibro.com/libro-manual-de-viticultura-11](https://www.casadellibro.com/libro-manual-de-viticultura-11-ed/9788428215985/2233906) [ed/9788428215985/2233906.](https://www.casadellibro.com/libro-manual-de-viticultura-11-ed/9788428215985/2233906) (2)

-Modelización 3D de malas hierbas en cultivos de maíz mediante fotogrametría digital automatizada. (2017). *CSIC*. (8)

-Mullins, M. (1992). *Biology of the grapevine*. Cambridge University Press (10)

*-Nuevas plataformas digitales*. (2019). Digitales.es. [https://www.digitales.es/blog](https://www.digitales.es/blog-post/7-plataformas-que-estan-cambiando-para-siempre-el-mundo-de-la-educacion/)[post/7-plataformas-que-estan-cambiando-para-siempre-el-mundo-de-la](https://www.digitales.es/blog-post/7-plataformas-que-estan-cambiando-para-siempre-el-mundo-de-la-educacion/)[educacion/.](https://www.digitales.es/blog-post/7-plataformas-que-estan-cambiando-para-siempre-el-mundo-de-la-educacion/) (3)

*-Plantación de vid en espaldera*. (2019). vitivinicultura.net. (4)

<https://www.vitivinicultura.net/como-se-monta-una-espaldera-de-vid.html>

-Ribereau-Gayon, J., & Peynaud, E. (1982). *Tratado de ampelografía ciencias y tecnología de la vid* (hemisferio sur ed.). Buenos Aires. (11)

-Rieberau-Gayón, J., & Peynaud, E. (1986). *Tratado de ampelografía ciencia y técnicas de la vid: Vol. Tomo II* (hemisferio sur ed.). Buenos aires. (12)

*-Software Artec 3D Studio 15*. (2015). 3Dprint.com.

<https://3dprint.com/101537/artec-3d-systems-partner-up/> (5)

*-Superficie de vid cultivada en Navarra*. (2020). navarra.es. [https://www.navarra.es/NR/rdonlyres/41C7316C-2028-4DEF-B66B-](https://www.navarra.es/NR/rdonlyres/41C7316C-2028-4DEF-B66B-7E9DC729BC01/457204/92200329.pdf)[7E9DC729BC01/457204/92200329.pdf](https://www.navarra.es/NR/rdonlyres/41C7316C-2028-4DEF-B66B-7E9DC729BC01/457204/92200329.pdf)

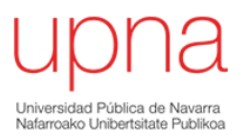

Direcciones web:

[www.sigpac.navarra.es](http://www.sigpac.navarra.es/)

[www.vitesqualitas.eu](http://www.vitesqualitas.eu/)

[www.vinetur.com](http://www.vinetur.com/)

[www.researchgate.com](http://www.researchgate.com/)

# <span id="page-50-0"></span>*8-ANEXOS*

<span id="page-50-1"></span>*8.1- ANEXO I*

#### Formulario 2

El siguiente formulario tiene el objetivo de detectar la necesidad de implementar el uso de herramientas tics en poda de pulgares en vid y medir el grado de satisfacción de una prueba e.learning.

\*Obligatorio

1. Correo\*

2. Ves necesari@ la implantación de nuevas tics en la enseñanza universitaria. \*

Marca solo un óvalo.

- Muy adecuado
- $\bigcirc$  Adecuado
- Poco adecuado
- $\bigcap$  Inadecuado

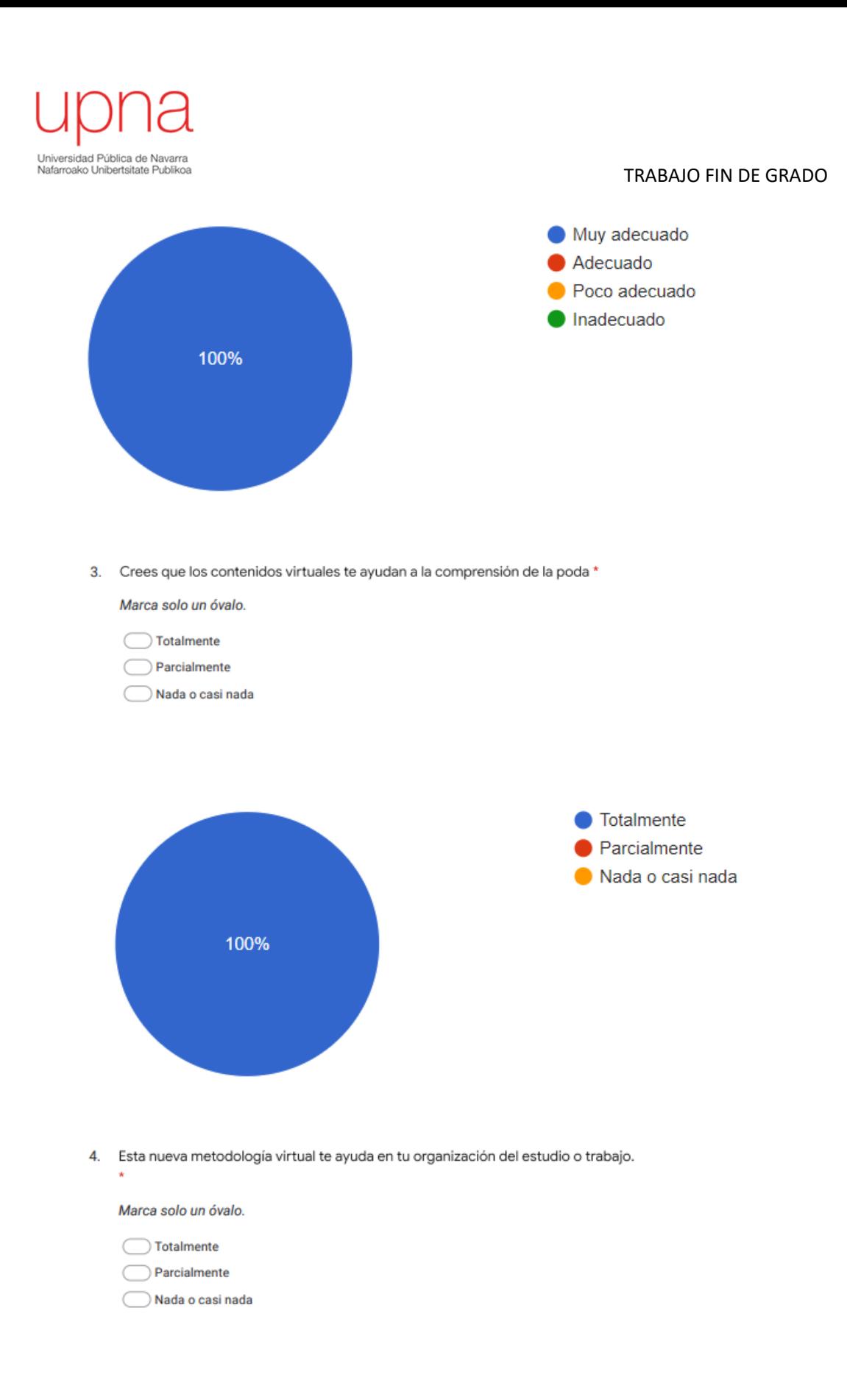

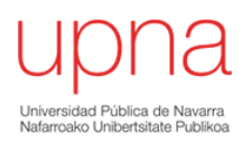

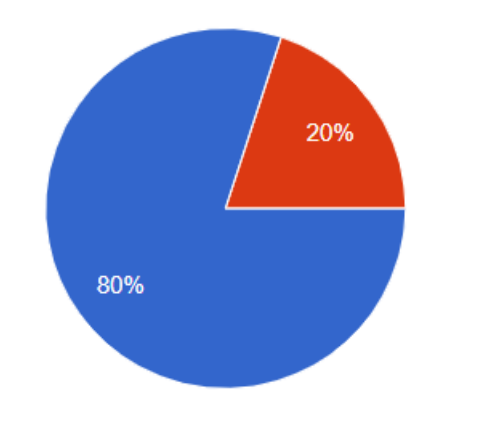

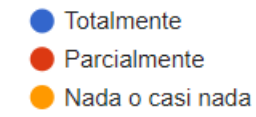

5. Que te parece un modelo de evaluación y aprendizaje e.learning. \*

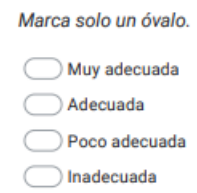

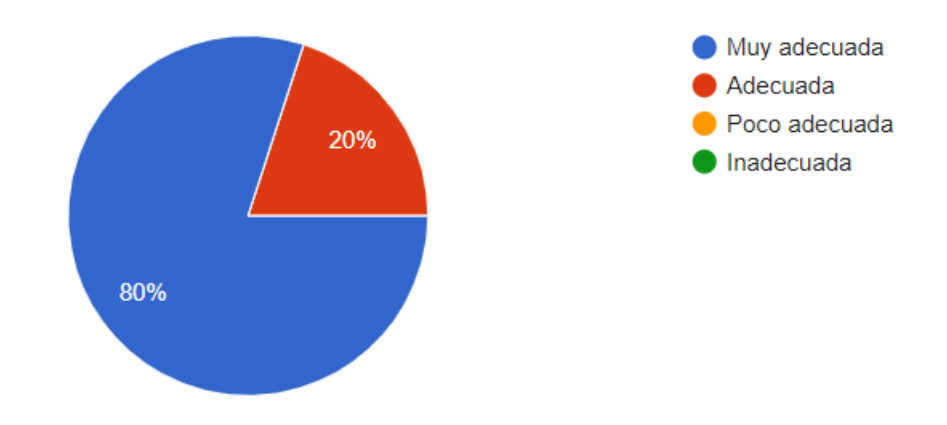

6. Crees que las fotos en 3D son suficientemente clarividentes como para poder responder con exactitud \*

Marca solo un óvalo.

- Muy adecuadas
- Adecuadas C
- Poco adecuadas C
- $\bigcirc$  Inadecuadas

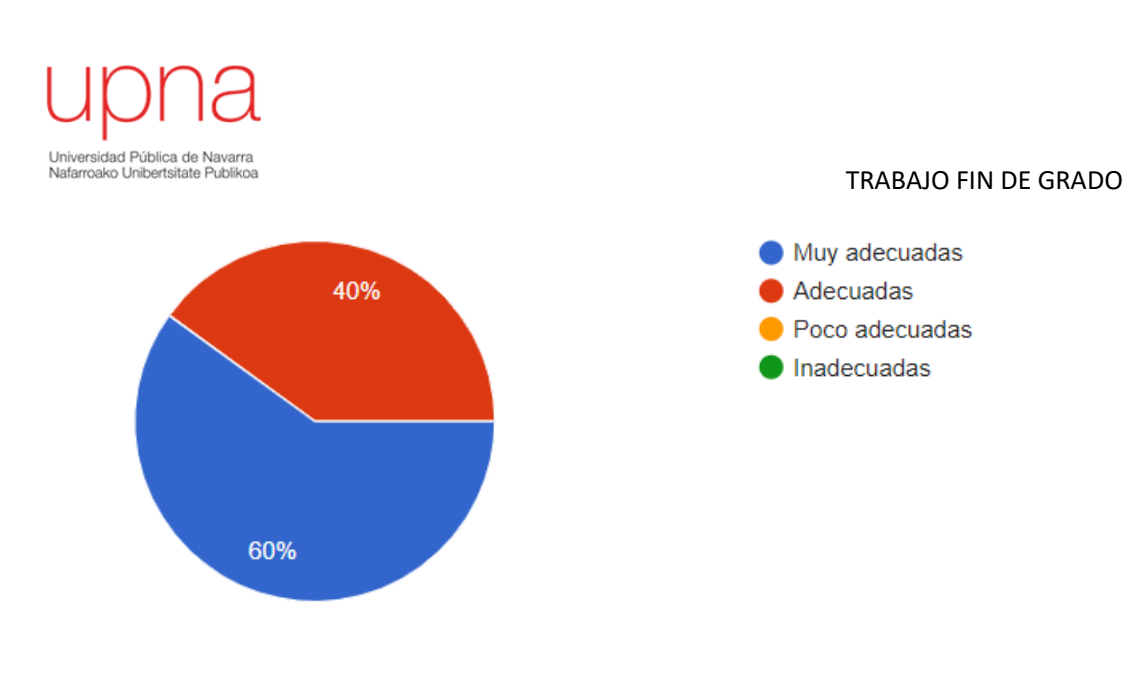

7. Te ha resultado útil este modelo de evaluación? Crees que aporta valor añadido a la formación actual?. \*

Este contenido no ha sido creado ni aprobado por Google

Google Formularios

Te ha resultado útil este modelo de evaluación? Crees que aporta valor añadido a la formación actual?.

6 respuestas

Sí, ya que vale para conocer de manera virtual como podar, sin tener que ir a la viña además de una manera muy visual.

Sí, tanto a la formación como a la evaluación de la poda.

#### SI

Aporta muchi valor, dado que permite evaluar casuasticas raras o que es extraño ver en el viñedo o que tardarias años en ver.

#### **MUY PRÁCTICO**

Me ha parecido muy útil y creo en la actualidad se debería implementar este tipo de formación en la carrera universitaria y en su defecto en el máster

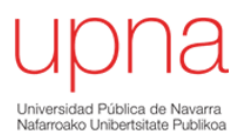

<span id="page-54-0"></span>*8.2- ANEXO II*

### Formulario 1

Propuesta de prueba y evaluación e-learning.

\*Obligatorio

1. Pulgar chupón

Observamos un supuesto caso de un pulgar donde han brotado satisfactoriamente las dos yemas vistas del<br>año anterior y nos encontramos con un chupón. Como debemos actuar? Adjunto imagen 3D como material de<br>apoyo https://vie

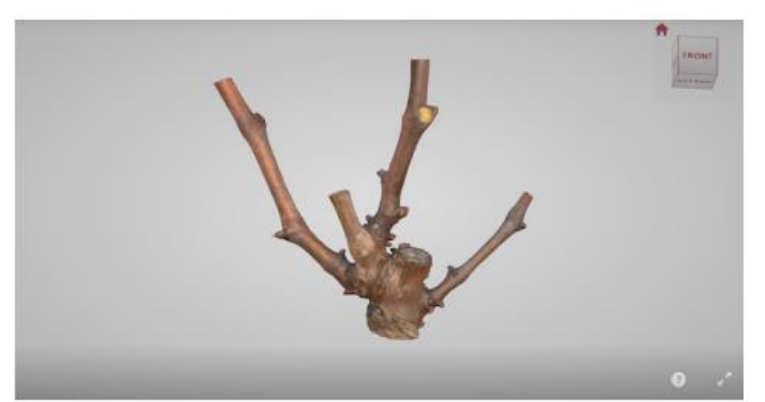

Marca solo un óvalo.

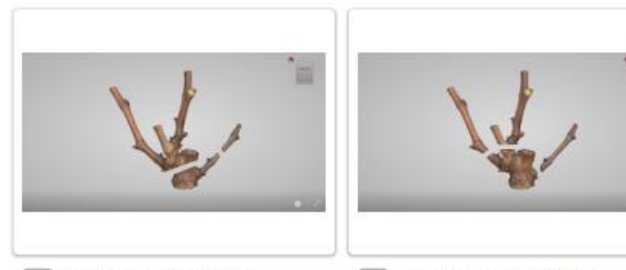

Supuesto 1 - Enlace web -<br>https://viewshape.com/shapes/79418b<br>7b9c01

Supuesto 2 - Enlace web -Supuesto 2 - Enlace web -<br>https://viewshape.com/shapes/5d533e<br>6c9988

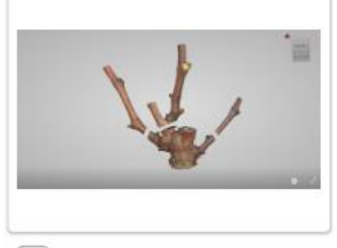

⌒

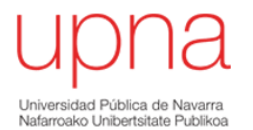

Supuesto 3 - Enlace web https://viewshape.com/shapes/615224 6c89fe

Pulgar chupón 4 respuestas Supuesto 1 - Enlace web - https:// viewshape.com/shapes/79418b7b9c01 Supuesto 2 - Enlace web - https:// viewshape.com/shapes/5d533e6c9988 Supuesto 3 - Enlace web - https:// viewshape.com/shapes/6152246c89fe 75%

#### 2. Pulgar vigoroso brotes yema de la corona \*

The laiguiente caso práctico observamos un pulgar con tres sarmientos cuyo crecimiento se ha producido gracias a yemas de la corona. Como podarías correctamente este supuesto? elige una de las tres opciones adjunto enlace

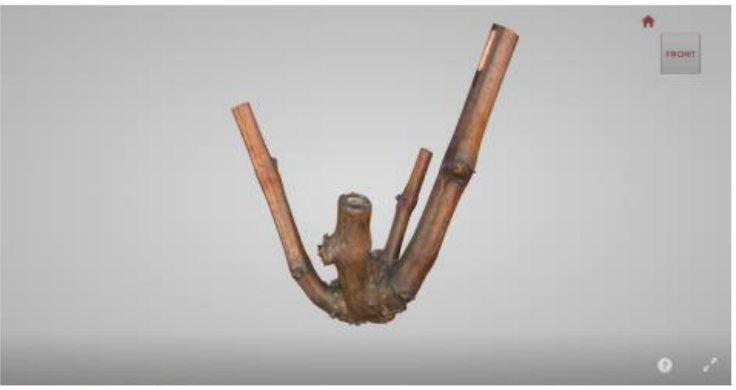

Marca solo un óvalo.

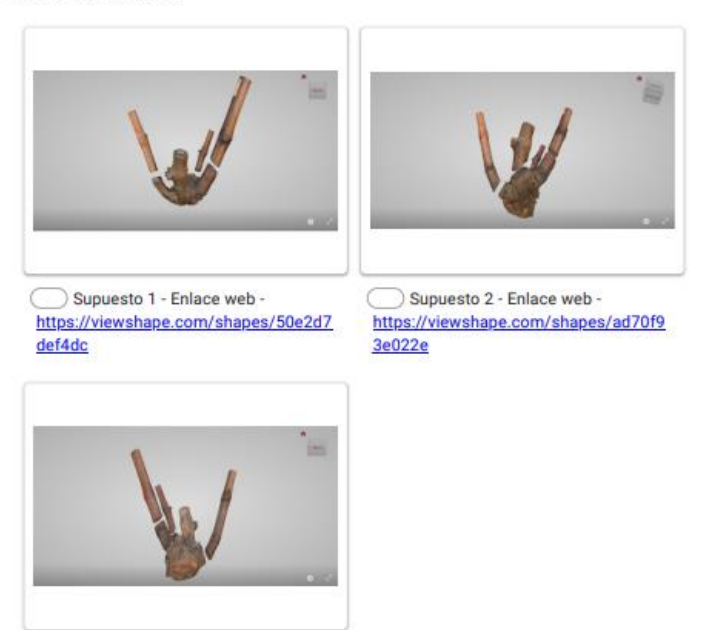

56

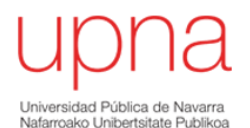

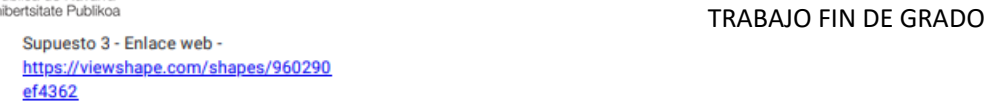

3. Explica brevemente uno o varios motivos por los que no han brotado las yemas vistas del año anterior(N-1) razona tu respuesta \*

Pulgar vigoroso brotes yema de la corona 4 respuestas

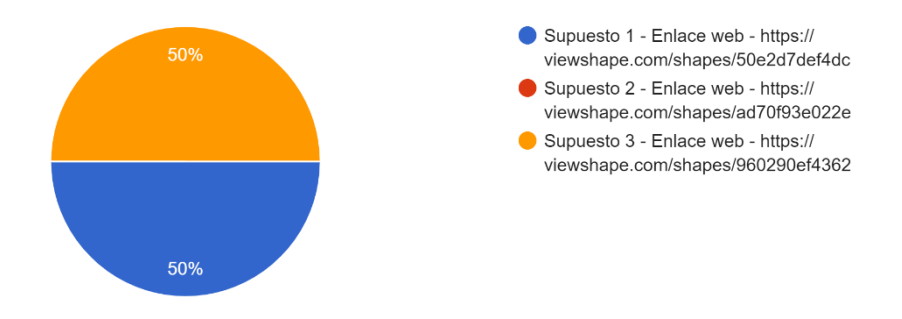

Explica brevemente uno o varios motivos por los que no han brotado las yemas vistas del año anterior(N-1) razona tu respuesta

4 respuestas

Por una posible helada en época de brotación

Las yemas han podido ser dañadas durante la etapa 'primaveral por heladas.

Podría ser el caso de que la savia no circulase correctamente porque las carreras de los verdes y de los rojos estuviera mal hecha y no llegase a las nuevas yemas dejadas en la poda.

Por exceso de sarmientos.

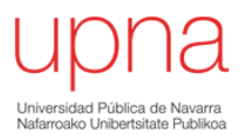

#### 4. Pulgar entrenudo largo \*

Nos encontramos con este supuesto práctico que debemos de podar. Como observamos han fructificados las<br>2 yemas vistas del año anterior(N-1),indica cual es el corte ideal para garantizar el flujo de savia y la longevidad<br>de

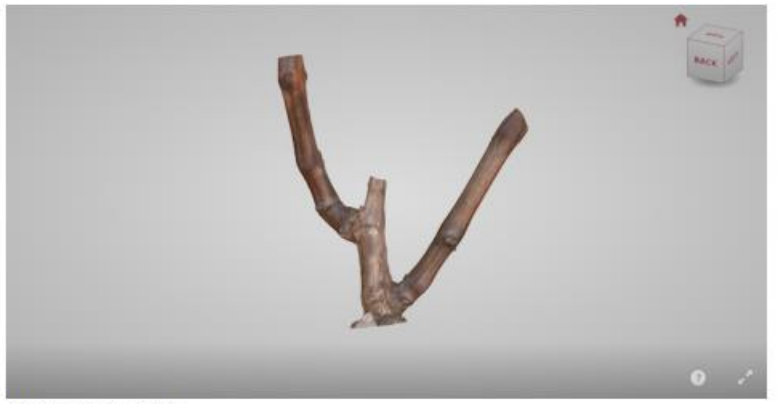

Marca solo un óvalo.

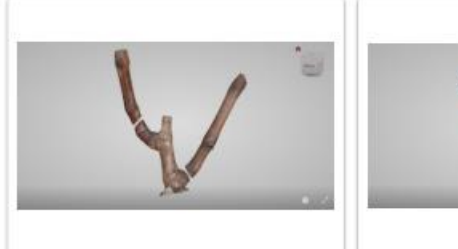

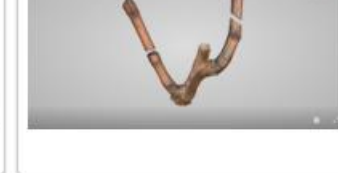

Supuesto 1 - Enlace web https://viewshape.com/shapes/2e0233 fe283f

Supuesto 2 - Enlace web https://viewshape.com/shapes/34a9d3 fc4987

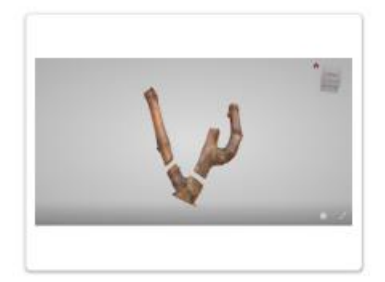

Supuesto 3 - Enlace web -<br>https://viewshape.com/shapes/a0eedb<br>c0929e

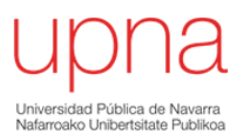

Pulgar entrenudo largo 4 respuestas

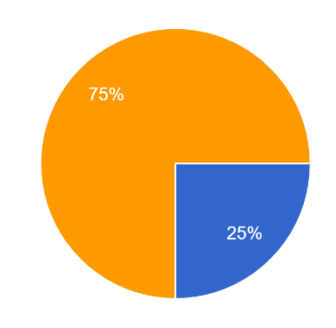

Supuesto 1 - Enlace web - https:// viewshape.com/shapes/2e0233fe283f Supuesto 2 - Enlace web - https:// viewshape.com/shapes/34a9d3fc4987 Supuesto 3 - Enlace web - https:// viewshape.com/shapes/a0eedbc0929e

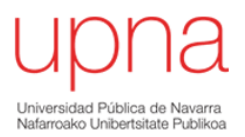

#### 5. Pulgar entrenudo corto \*

u<br>La poda siempre tiene que ser dirigida ya que nos encontramos con supuestos variables dentro de una viña,<br>uno de ellos es el de la imagen, elige la opción mas favorable respetando el flujo de savia y la longevidad de<br>cep

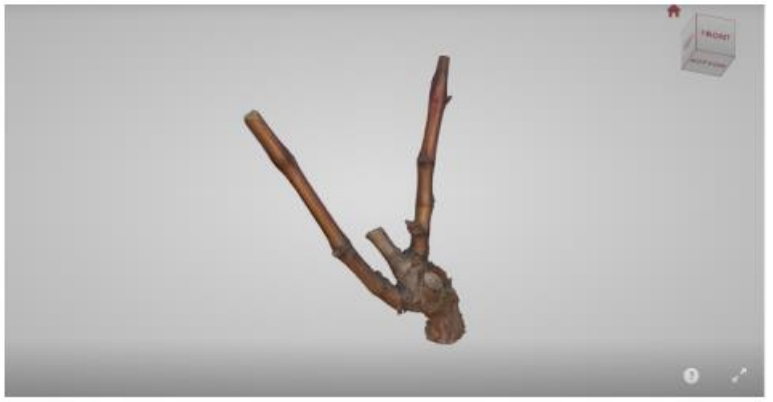

Selecciona todos los que correspondan.

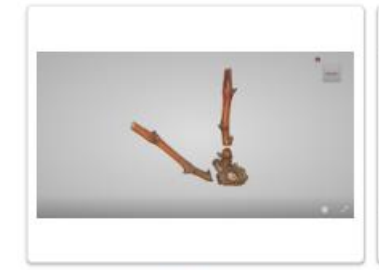

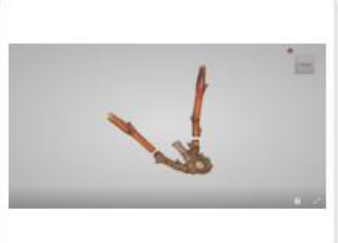

Supuesto 1 - Enlace web https://viewshape.com/shapes/a30a3d0d  $c933$ 

Supuesto 2 - Enlace web https://viewshape.com/shapes/e83fe6e3c ced

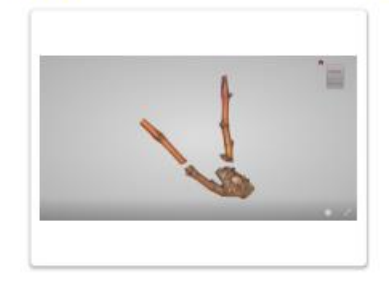

Supuesto 3 - Enlace web https://viewshape.com/shapes/4045b356 0464

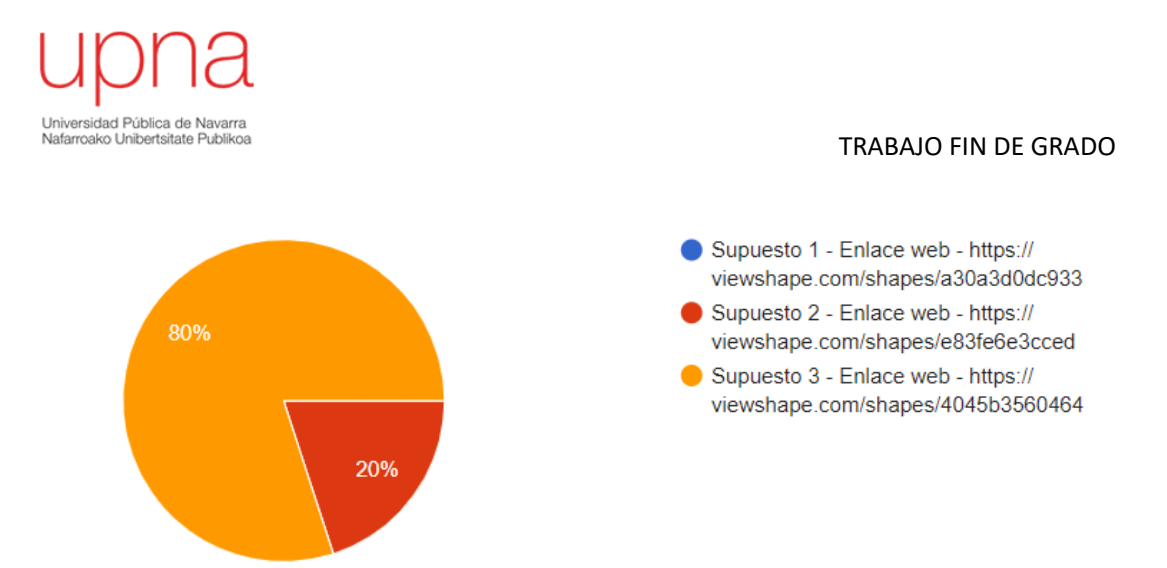

6. En el supuesto de la imagen observamos que en el pulgar dejado en el año anterior formado por dos yemas vistas, ninguna de ellas se ha desarrollado satisfactoriamente debido a unas heladas tardías tras brotación. Como mecanismo de supervivencia la vid activa las yemas de la corona, en nuestro caso observamos el crecimiento de tres sarmiento. Según la foto adjunta y el enlace web, elige la poda mas satisfactoria en este supuesto: https://viewshape.com/shapes/d89766b02b76 \*

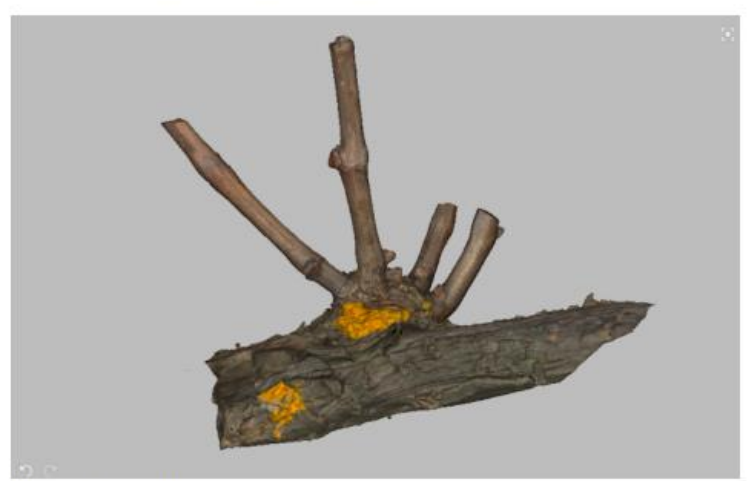

Marca solo un óvalo.

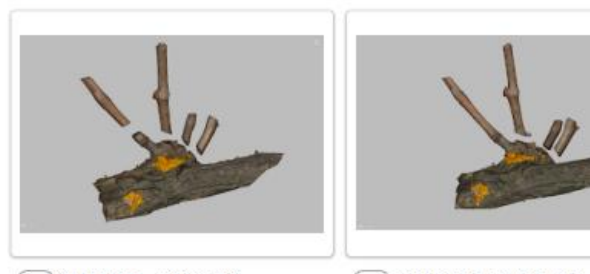

Supuesto 1 - Enlace web https://viewshape.com/shapes/e1d47a ae13de

Supuesto 2 - Enlace web https://viewshape.com/shapes/21413f 7901c1

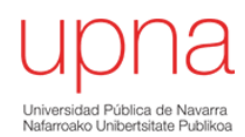

En el supuesto de la imagen observamos que en el pulgar dejado en el año anterior formado por dos yemas vistas, ninguna de ellas se ha desarroll...to: https://viewshape.com/shapes/d89766b02b76 4 respuestas

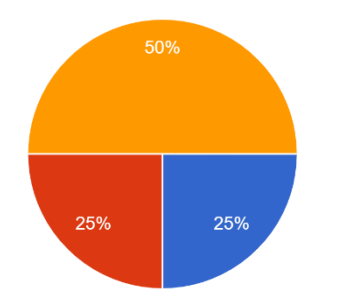

Supuesto 1 - Enlace web - https:// viewshape.com/shapes/e1d47aae13de Supuesto 2 - Enlace web - https:// viewshape.com/shapes/21413f7901c1 Supuesto 3 - Enlace web - https:// viewshape.com/shapes/3445bfa3d7e9